## МИНОБРНАУКИ РОССИИ

## Филиал федерального государственного бюджетного образовательного учреждения высшего образования «ВЛАДИВОСТОКСКИЙ ГОСУДАРСТВЕННЫЙ УНИВЕРСИТЕТ» в г. Артеме (ФИЛИАЛ ФГБОУ ВО «ВВГУ» В Г. АРТЕМЕ)

**УТВЕРЖДАЮ** Зам. директора филиала ФЕБОУ ВО «ВВГУ» в г. Артеме В.В. Неслюзов

# РАБОЧАЯ ПРОГРАММА УЧЕБНОЙ ДИСЦИПЛИНЫ

# ЕН.02 Информатика

## программы подготовки специалистов среднего звена

## 23.02.07 Техническое обслуживание и ремонт двигателей, систем и агрегатов автомобилей

Форма обучения: очная

Артем 2022

Рабочая программа учебной дисциплины ЕН.02 Информатика разработана на основе Федерального государственного образовательного стандарта для специальности среднего профессионального образования 23.02.07 Техническое обслуживание и ремонт двигателей, систем и агрегатов автомобилей

Разработчик(и): Страмоусова С.А., преподаватель

Утверждена на заседании цикловой методической комиссии по профилю математических и информационных дисциплин, протокол № 1 от 01.10.2022 г

Председатель ЦМК А.С. Бажина подпись

## **СОДЕРЖАНИЕ**

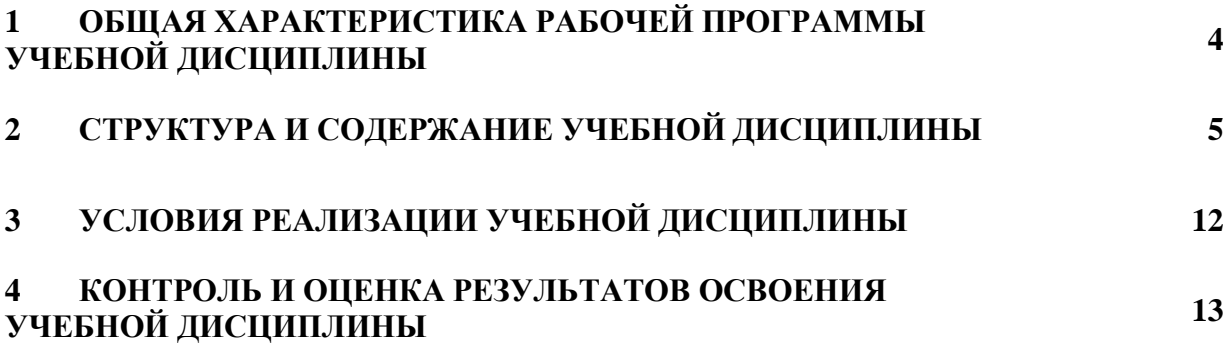

## **1 ОБЩАЯ ХАРАКТЕРИСТИКА ПРОГРАММЫ УЧЕБНОЙ ДИСЦИПЛИНЫ**

*1.1* **Место дисциплины в структуре основной образовательной программы** Учебная дисциплина ЕН.02 Информатика является частью Математического и общего естественнонаучного учебного цикла основной образовательной программы (далее ООП) в соответствии с ФГОС СПО по специальности 23.02.07 Техническое обслуживание и ремонт двигателей, систем и агрегатов автомобилей*.*

### **1.2 Цель и планируемые результаты освоения дисциплины**

По итогам освоения дисциплины, обучающиеся должны продемонстрировать результаты обучения, соотнесённые с результатами освоения ООП СПО, приведенные в таблице.

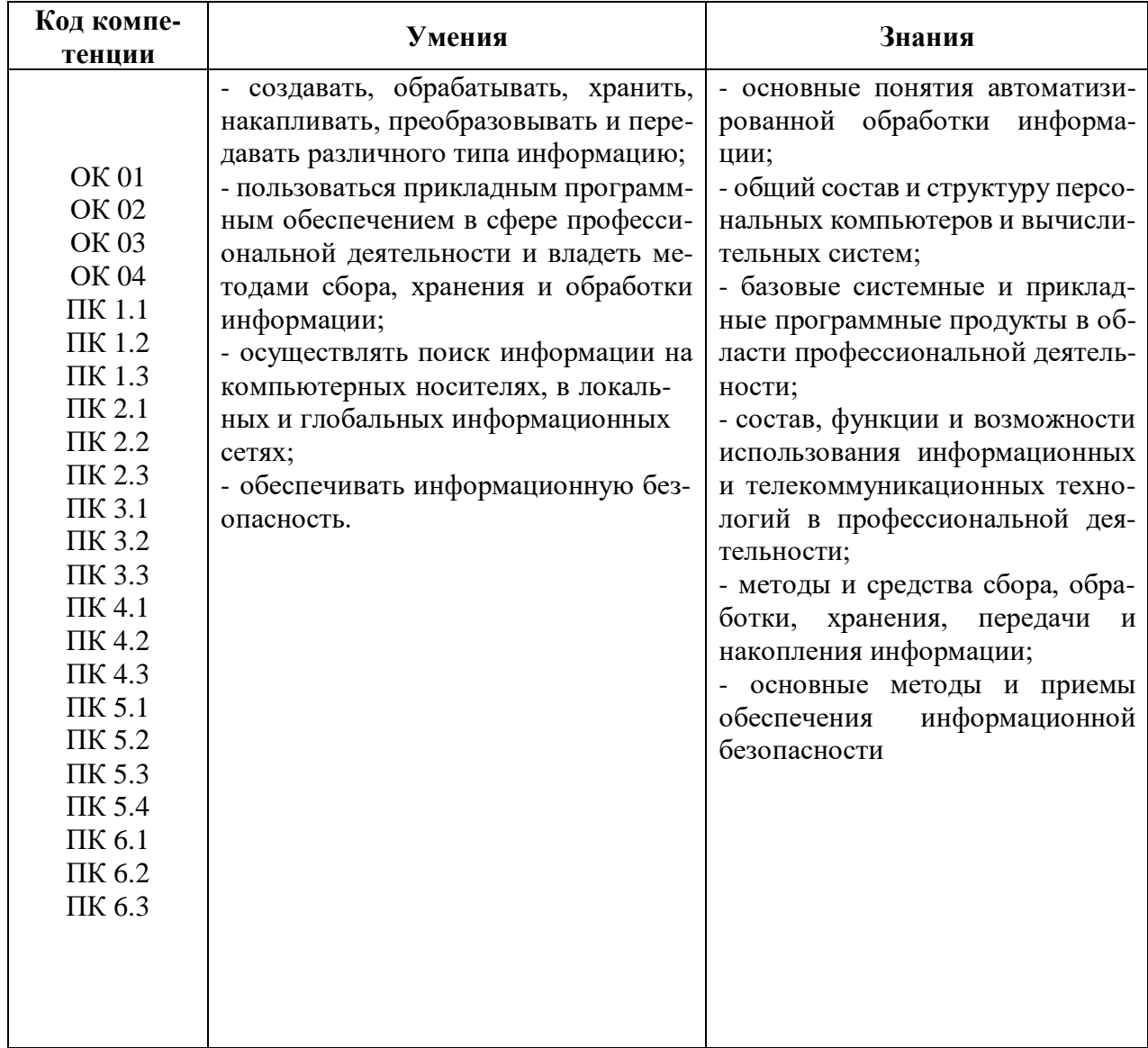

# **2 СТРУКТУРА И СОДЕРЖАНИЕ УЧЕБНОЙ ДИСЦИПЛИНЫ**

# **2.1 Объем учебной дисциплины и виды учебной работы**

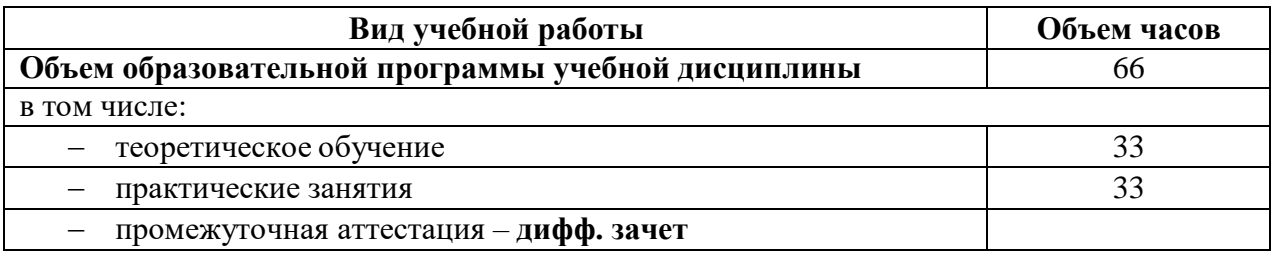

## 2.2 Тематический план и содержание учебной дисциплины

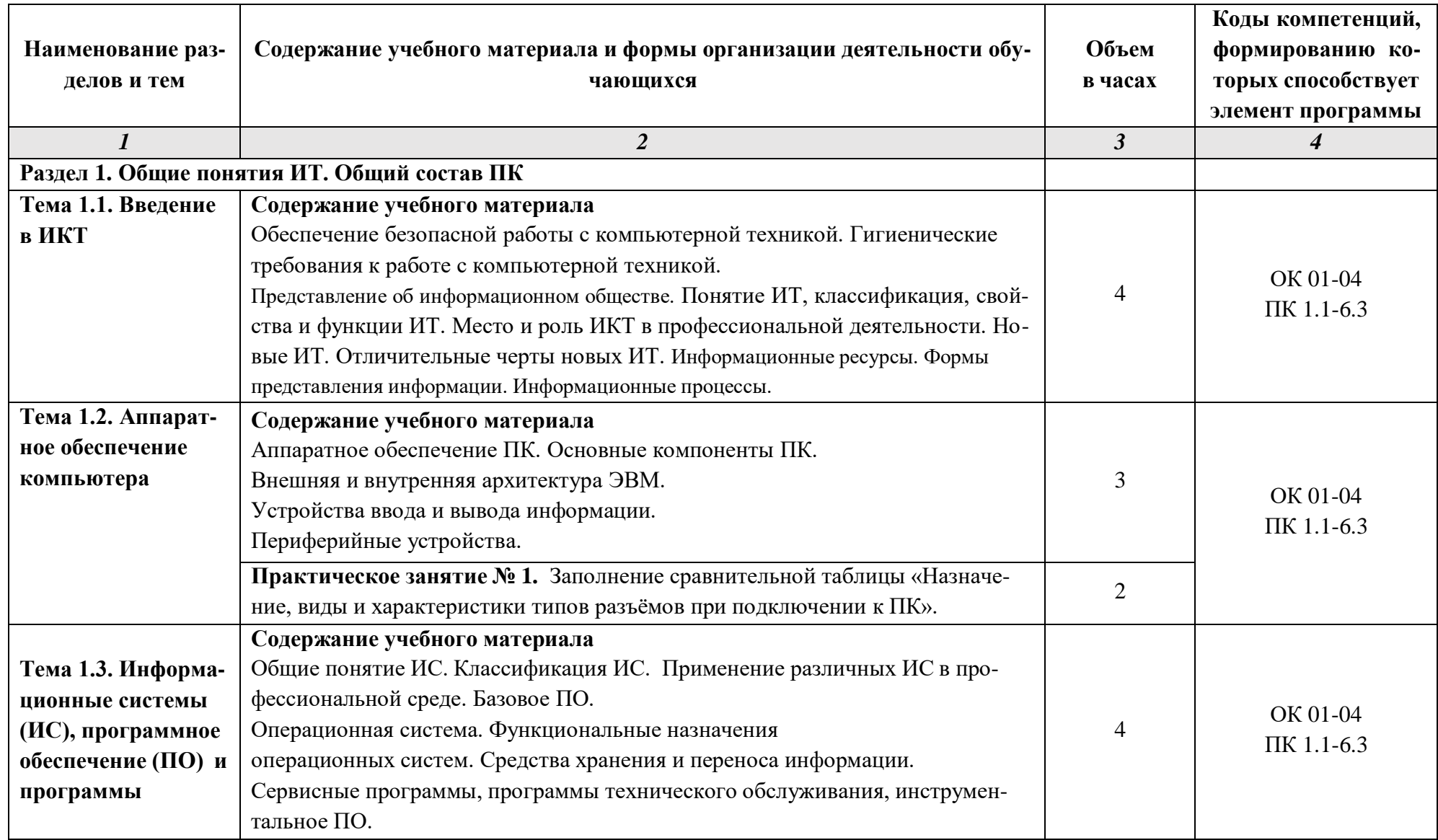

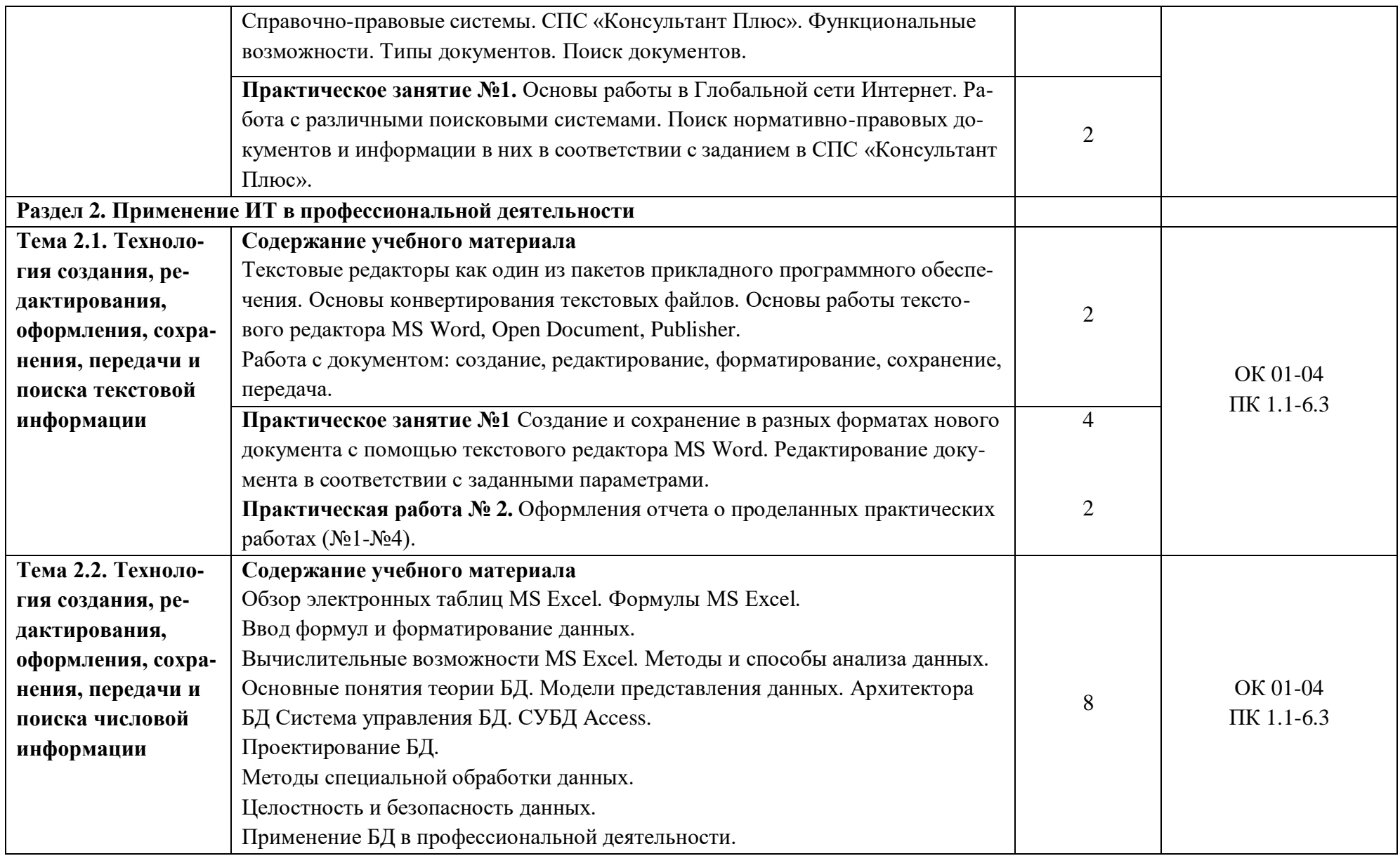

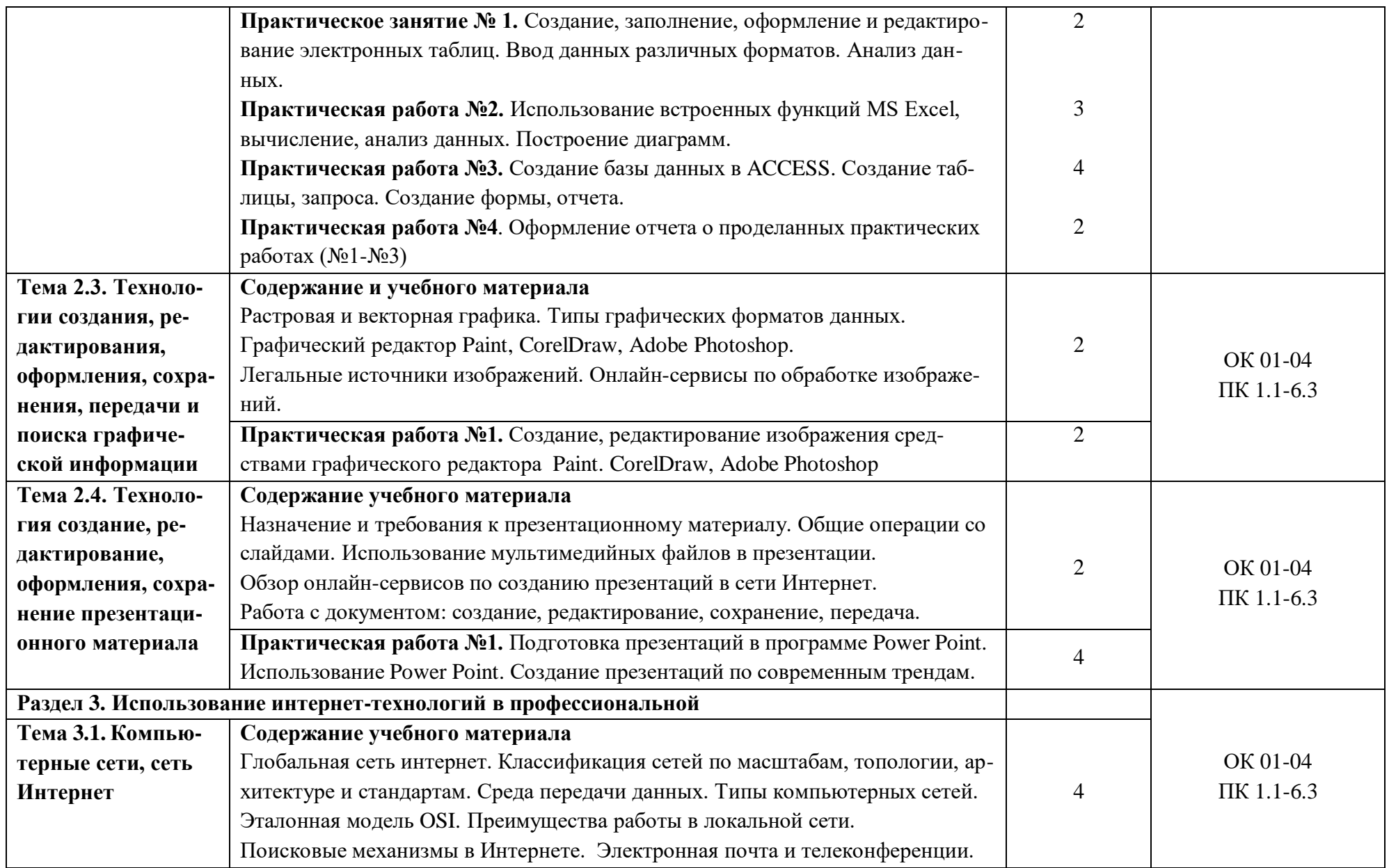

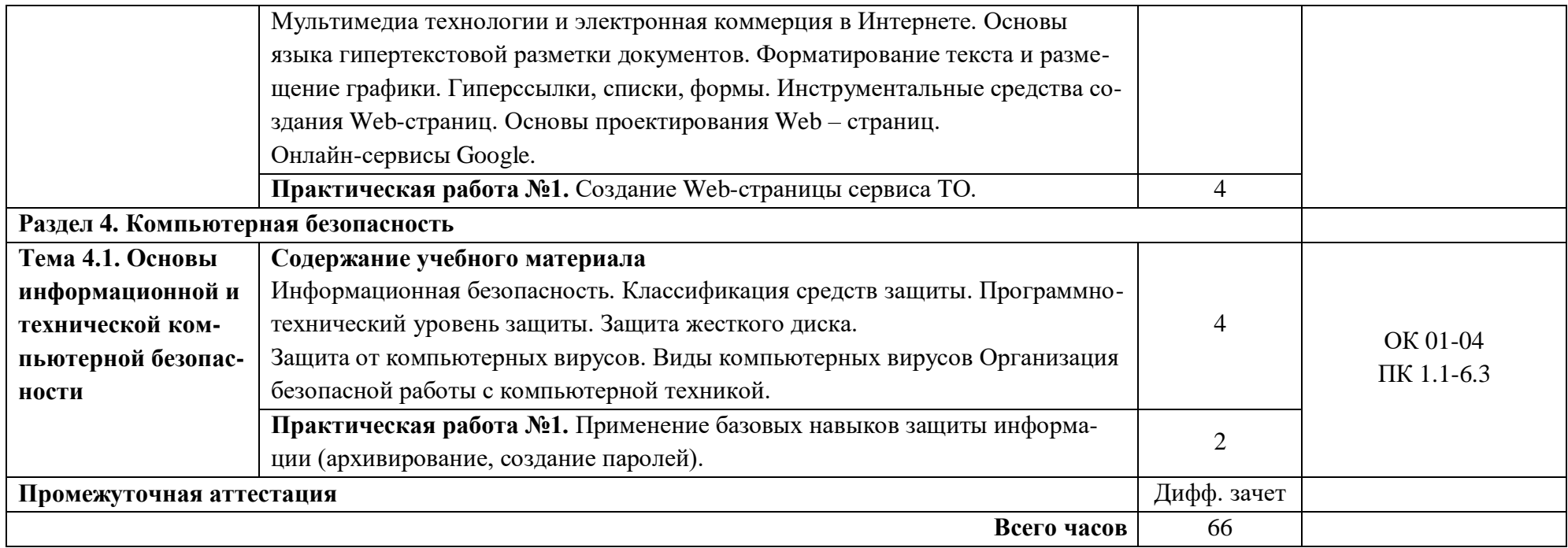

### **3 УСЛОВИЯ РЕАЛИЗАЦИИ ПРОГРАММЫ УЧЕБНОЙ ДИСЦИПЛИНЫ**

#### **3.1 Материально-техническое обеспечение**

Для реализации программы учебной дисциплины предусмотрено наличие следующих специальных помещений: кабинет информатики, который предусматривает следующую комплектацию:

доска стеновая, кондиционер Zunussi; Монитор LG (23"), мультимедийный комплект проектор Casio XJV2, экран Lumien Eco Picture), стол компьютерный ученический; Стол преподавателя, стул;

- программное обеспечение: : 1. Microsoft Windows 7 Professional (ООО "Пасифик Компьютеры Груп", 2. Adobe Acrobat Reader DC (свободное). 3. Visual Studio 2017 (свободное). 4. Yandex (свободное). 5. Google Chrome (свободное). 6. Internet Explorer (свободное). 7. Microsoft Office ProPlus Educational AllLng. 8. MatLab Concurrent Academic Perpetual R2014b в составе: MatLab, Simulink, Image Processing Toolbox, Symbolic Math Toolbox. 9. Единое информационное пространство Elma с правами ВУЗElma BPM: Управление бизнес. 10. СПС КонсультантЮрист: Версия Проф. 11. СПС КонсультантЮрист: Версия; 12. Графический редактор Paint, CorelDraw, Adobe Photoshop; 13. Программа Киностудия Move Maker.

#### **3.2 Информационное обеспечение реализации программы**

Для реализации программы учебной дисциплины библиотечный фонд ВГУЭС укомплектован печатными и электронными изданиями.

Обучающиеся из числа инвалидов и лиц с ограниченными возможностями здоровья обеспечены печатными и (или) электронными образовательными ресурсами в формах, адаптированных к ограничениям их здоровья.

#### **Основная литература**

1. Волк, В. К. Информатика : учебное пособие для среднего профессионального образования / В. К. Волк. — Москва : Издательство Юрайт, 2022. — 207 с. — (Профессиональное образование). — ISBN 978-5-534-15149-7. — Текст : электронный // Образовательная платформа Юрайт [сайт]. — URL:<https://urait.ru/bcode/496798>

2. Гасумова, С. Е. Информационные технологии в социальной сфере : учебник и практикум для среднего профессионального образования / С. Е. Гасумова. — 6-е изд. — Москва : Издательство Юрайт, 2022. — 284 с. — (Профессиональное образование). — ISBN 978-5-534-13236-6. — Текст : электронный // Образовательная платформа Юрайт [сайт]. — URL:<https://urait.ru/bcode/496139>

3. Мойзес, О. Е. Информатика. Углубленный курс : учебное пособие для среднего профессионального образования / О. Е. Мойзес, Е. А. Кузьменко. — Москва : Издательство Юрайт, 2022. — 164 с. — (Профессиональное образование). — ISBN 978-5-534-07980-7. — Текст : электронный // Образовательная платформа Юрайт [сайт]. — URL: <https://urait.ru/bcode/494501>

4. Советов, Б. Я. Информационные технологии : учебник для среднего профессионального образования / Б. Я. Советов, В. В. Цехановский. — 7-е изд., перераб. и доп. — Москва : Издательство Юрайт, 2022. — 327 с. — (Профессиональное образование). — ISBN 978-5-534-06399-8. — Текст : электронный // Образовательная платформа Юрайт [сайт]. — URL:<https://urait.ru/bcode/489604>

5. Куприянов, Д. В. Информационное обеспечение профессиональной деятельности : учебник и практикум для среднего профессионального образования / Д. В. Куприянов. — Москва : Издательство Юрайт, 2022. — 255 с. — (Профессиональное образование). — ISBN 978-5-534-00973-6. — Текст : электронный // Образовательная платформа Юрайт [сайт]. — URL: <https://urait.ru/bcode/490839>

6. Щербак, А. В. Информационная безопасность : учебник для среднего профессионального образования / А. В. Щербак. — Москва : Издательство Юрайт, 2022. — 259 с. — (Профессиональное образование). — ISBN 978-5-534-15345-3. — Текст : электронный // Образовательная платформа Юрайт [сайт]. — URL:<https://urait.ru/bcode/497642>

#### **Дополнительная литература**

1. Соколова, В. В. Разработка мобильных приложений : учебное пособие для среднего профессионального образования / В. В. Соколова. — Москва : Издательство Юрайт, 2022. — 175 с. — (Профессиональное образование). — ISBN 978-5-534-10680-0. — Текст : электронный // Образовательная платформа Юрайт [сайт]. URL: <https://urait.ru/bcode/495527>

2. Торадзе, Д. Л. Информатика : учебное пособие для среднего профессионального образования / Д. Л. Торадзе. — Москва : Издательство Юрайт, 2022. — 158 с. — (Профессиональное образование). — ISBN 978-5-534-15282-1. — Текст : электронный // Образовательная платформа Юрайт [сайт]. — URL:<https://urait.ru/bcode/497621>

3. Тропин, М. П. Основы математической обработки информации : учебное пособие для среднего профессионального образования / М. П. Тропин. — Москва : Издательство Юрайт, 2022. — 185 с. — (Профессиональное образование). — ISBN 978-5-534-14210-5. — Текст : электронный // Образовательная платформа Юрайт [сайт]. — URL: https://urait.ru/bcode/496774

4. Суворова, Г. М. Адаптивные информационные и коммуникационные технологии в управлении средой обитания : учебное пособие для среднего профессионального образования / Г. М. Суворова. — 2-е изд., перераб. и доп. — Москва : Издательство Юрайт, 2022. — 210 с. — (Профессиональное образование). — ISBN 978-5-534-15192-3. — Текст : электронный // Образовательная платформа Юрайт [сайт]. URL: <https://urait.ru/bcode/497222>

5. Софронова, Н. В. Теория и методика обучения информатике : учебное пособие для среднего профессионального образования / Н. В. Софронова, А. А. Бельчусов. — 2-е изд., перераб. и доп. — Москва : Издательство Юрайт, 2022. — 401 с. — (Профессиональное образование). — ISBN 978-5-534-13244-1. — Текст : электронный // Образовательная платформа Юрайт [сайт]. — URL: <https://urait.ru/bcode/495928>

6. Станкевич, Л. А. Интеллектуальные системы и технологии : учебник и практикум для среднего профессионального образования / Л. А. Станкевич. — Москва : Издательство Юрайт, 2022. — 397 с. — (Профессиональное образование). — ISBN 978-5-534-11659-5. — Текст : электронный // Образовательная платформа Юрайт [сайт]. URL: <https://urait.ru/bcode/495988>

7. Математика и информатика : учебник и практикум для среднего профессионального образования / Т. М. Беляева [и др.] ; под редакцией В. Д. Элькина. — 2-е изд., перераб.

и доп. — Москва : Издательство Юрайт, 2022. — 402 с. — (Профессиональное образование). — ISBN 978-5-534-10683-1. — Текст : электронный // Образовательная платформа Юрайт [сайт]. — URL: <https://urait.ru/bcode/490088>

8. Новожилов, *О. П.* Архитектура компьютерных систем в 2 ч. Часть 1 : учебное пособие для среднего профессионального образования / О. П. Новожилов. — Москва : Издательство Юрайт, 2022. — 276 с. — (Профессиональное образование). — ISBN 978-5-534- 10299-4. — Текст : электронный // Образовательная платформа Юрайт [сайт]. — URL: <https://urait.ru/bcode/495226>

9. Гаврилов, М. В. Информатика и информационные технологии : учебник для СПО / М. В. Гаврилов, В. А. Климов. — 4-е изд., перераб. и доп. — М. : Издательство Юрайт, 2017. — 383 с. – Текст : электронный // ЭБС Юрайт [сайт]. — URL: https://biblioonline.ru/book/B1D145AE-3036-493D-A4F7-A5870CFDAAE0

## **4 КОНТРОЛЬ И ОЦЕНКА РЕЗУЛЬТАТОВ ОСВОЕНИЯ УЧЕБНОЙ ДИСЦИ-ПЛИНЫ**

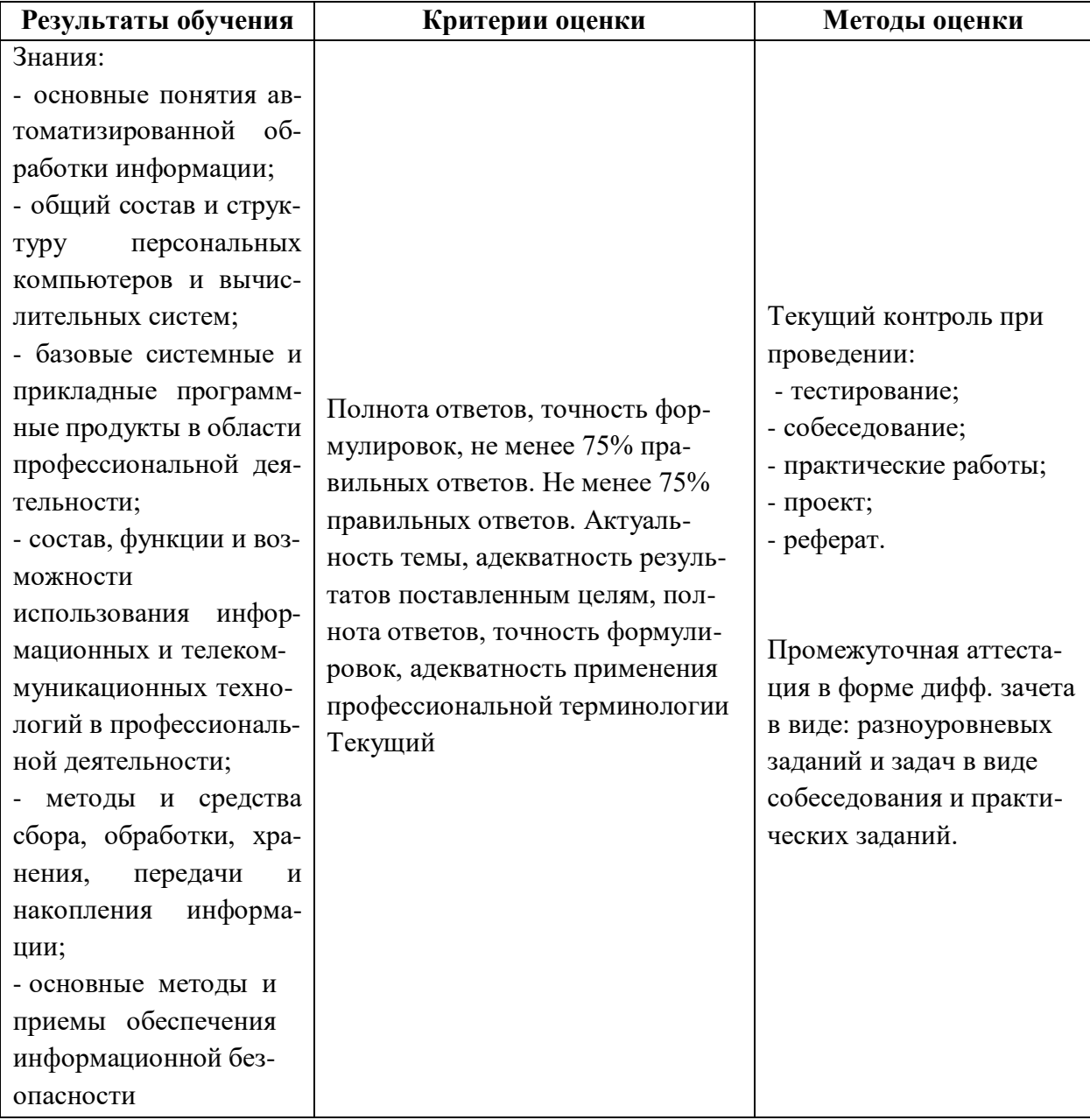

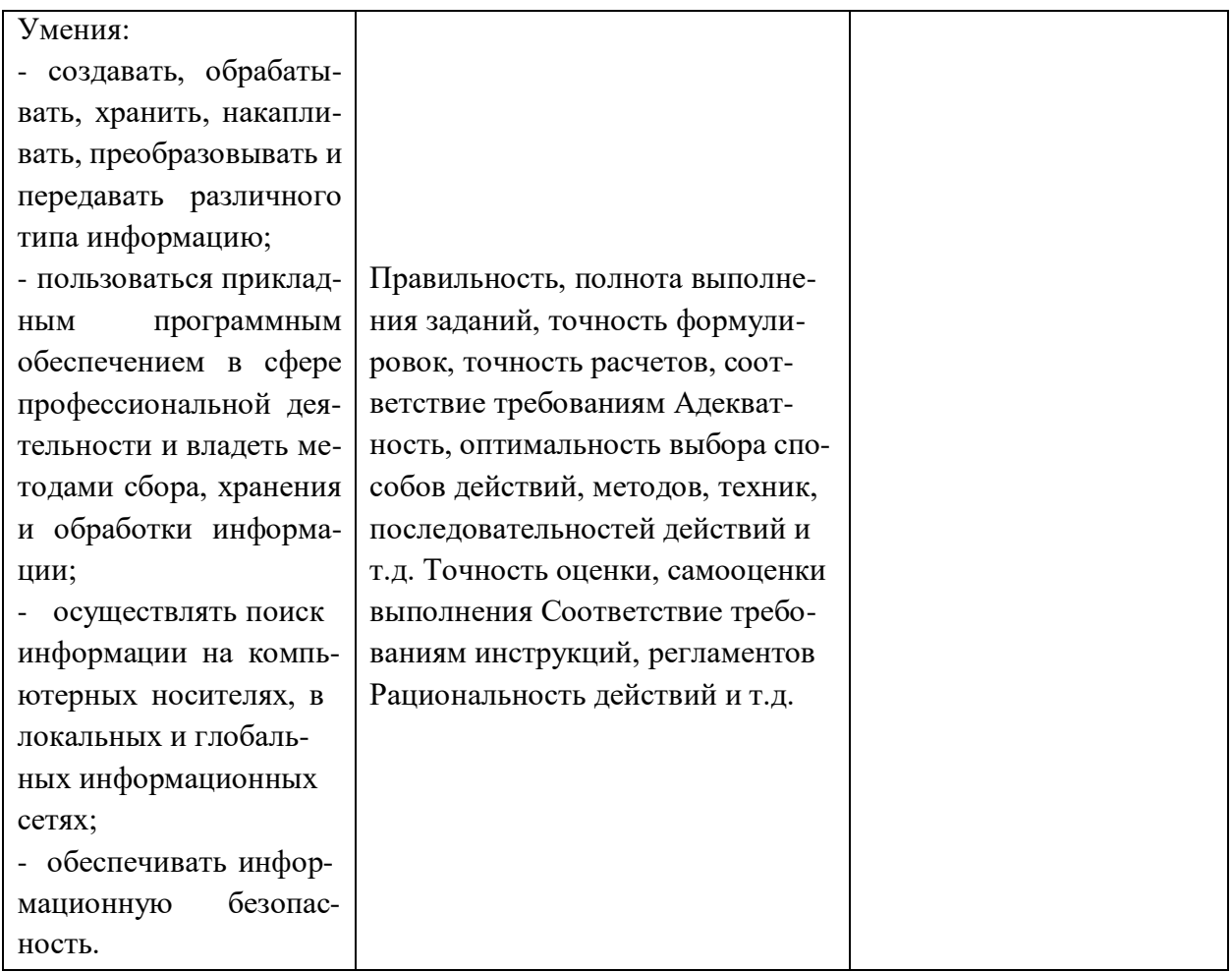

Для оценки достижения запланированных результатов обучения по дисциплине<br>разработаны контрольно-оценочные средства для проведения текущего контроля и проме-<br>жуточной аттестации, которые прилагаются к рабочей программе дис

## МИНОБРНАУКИ РОССИИ

## Филиал федерального государственного бюджетного образовательного учреждения высшего образования «ВЛАДИВОСТОКСКИЙ ГОСУДАРСТВЕННЫЙ УНИВЕРСИТЕТ» в г. Артеме (ФИЛИАЛ ФГБОУ ВО «ВВГУ» В Г. АРТЕМЕ)

# КОНТРОЛЬНО-ОЦЕНОЧНЫЕ СРЕДСТВА

для проведения текущего контроля и промежуточной аттестации по учебной дисциплине

ЕН.02 Информатика

программы подготовки специалистов среднего звена

23.02.08 Техническое обслуживание и ремонт двигателей, систем иагрегатов автомобилей

Форма обучения: очная

Артем 2022

Контрольно-оценочные средства для проведения текущего контроля и промежуточной аттестации по учебной дисциплине ЕН.02 Информатика в соответствии с требованиями ФГОС СПО по специальности 23.02.07 Техническое обслуживание и ремонт двигателей, систем и агрегатов автомобилей, утвержденного приказом Минобрнауки от 09 декабря 2016 г, № 1568, примерной образовательной программой, рабочей программой учебной дисциплины.

Разработчик(и): Страмоусова С.А., преподаватель

Утверждена на заседании цикловой методической комиссии по профилю математических и информационных дисциплин, протокол № 1 от 01.10.2022 г

Председатель ЦМК ДБе А.С. Бажина подпись

## 1 Общие сведения

Контрольно-оценочные средства (далее - КОС) предназначены для контроля и оценки образовательных достижений обучающихся, освоивших программу учебной дисциплины EH.02 «Информатика»

КОС включают в себя контрольные материалы для проведения текущего контроля успеваемости и промежуточной аттестации по дисциплине, которая проводится в форме диффер. зачета (с использованием оценочных средства - устный опрос в форме собеседования и практических заданий).

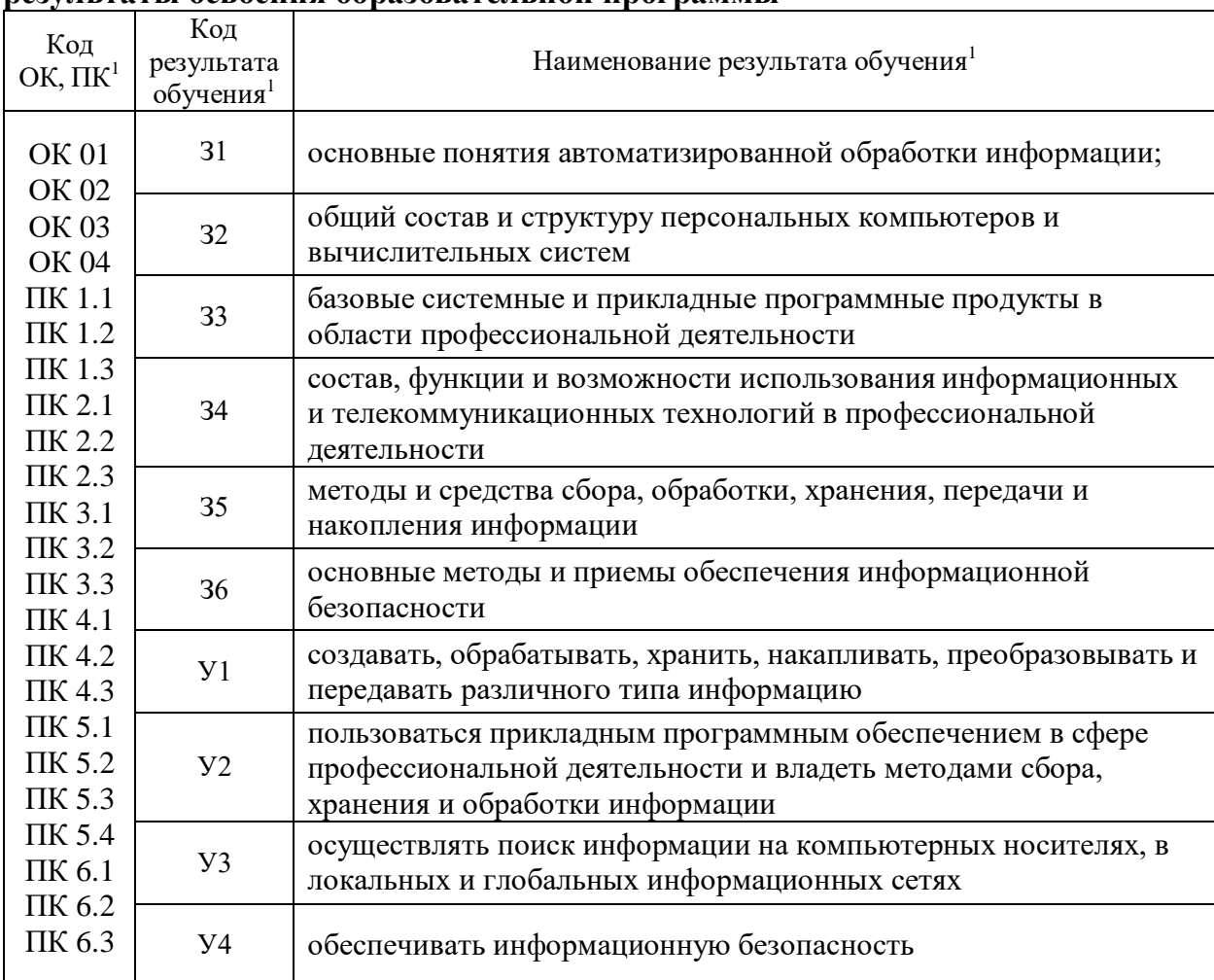

## 2 Планируемые результаты обучения по дисциплине, обеспечивающие результаты освоения образовательной программы

<sup>1</sup>- в соответствии с рабочей программой учебной дисциплины

## 3 Соответствие оценочных средств контролируемым результатам обучения 3.1 Средства, применяемые для оценки уровня теоретической подготовки

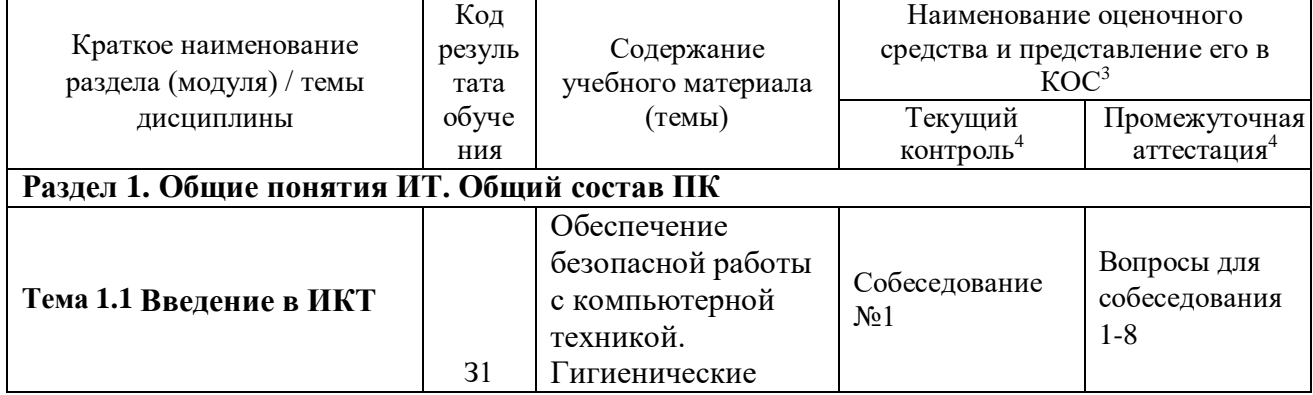

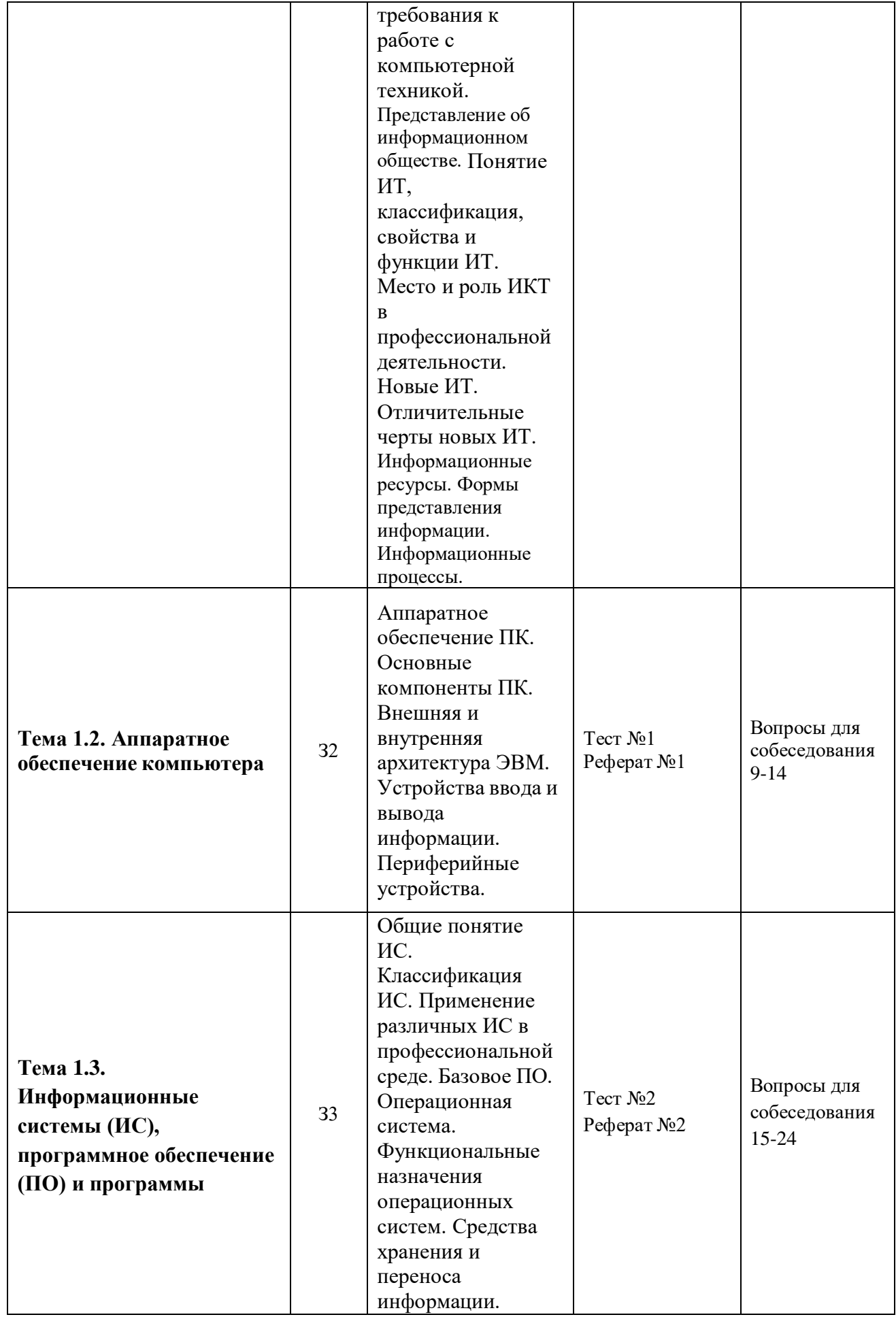

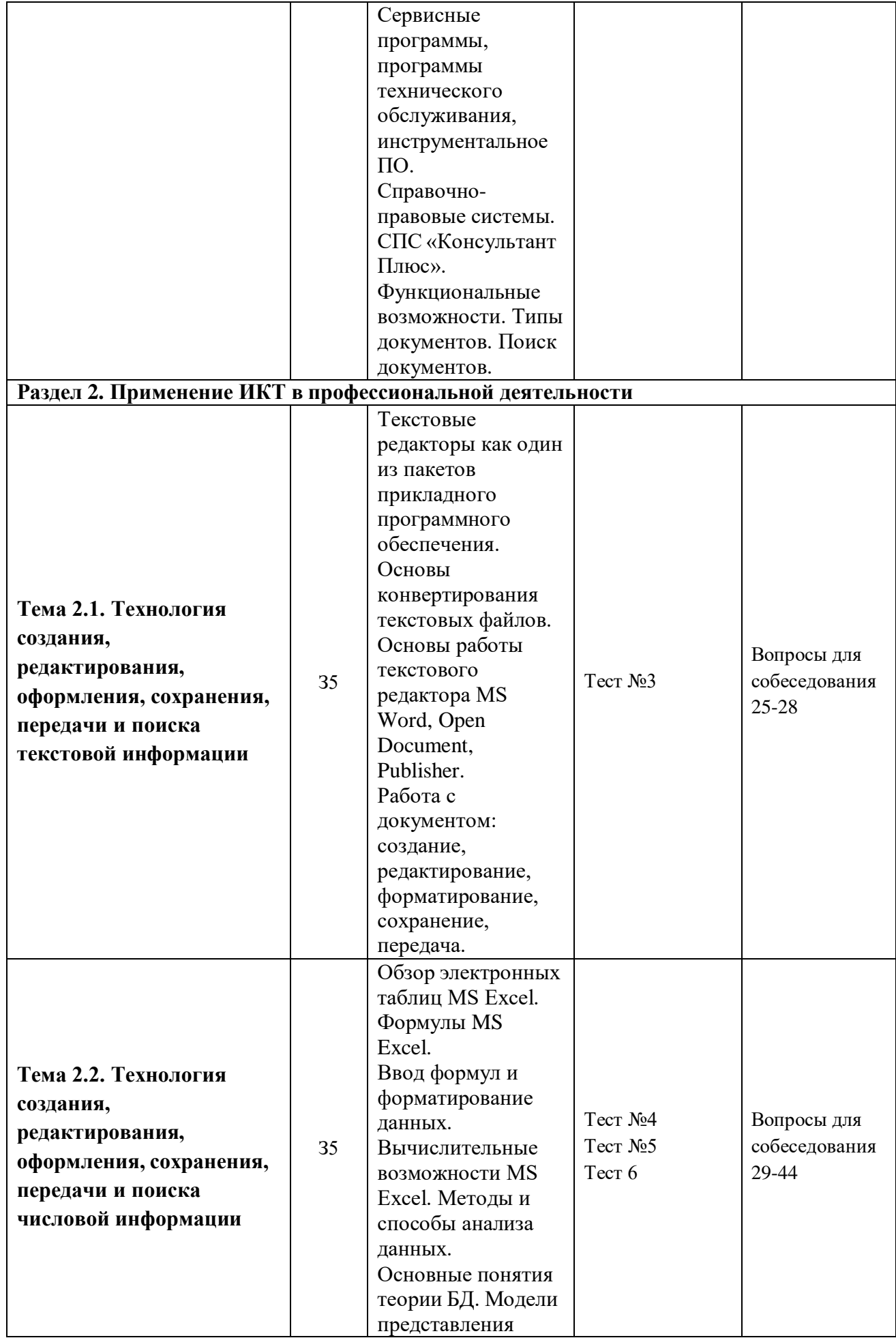

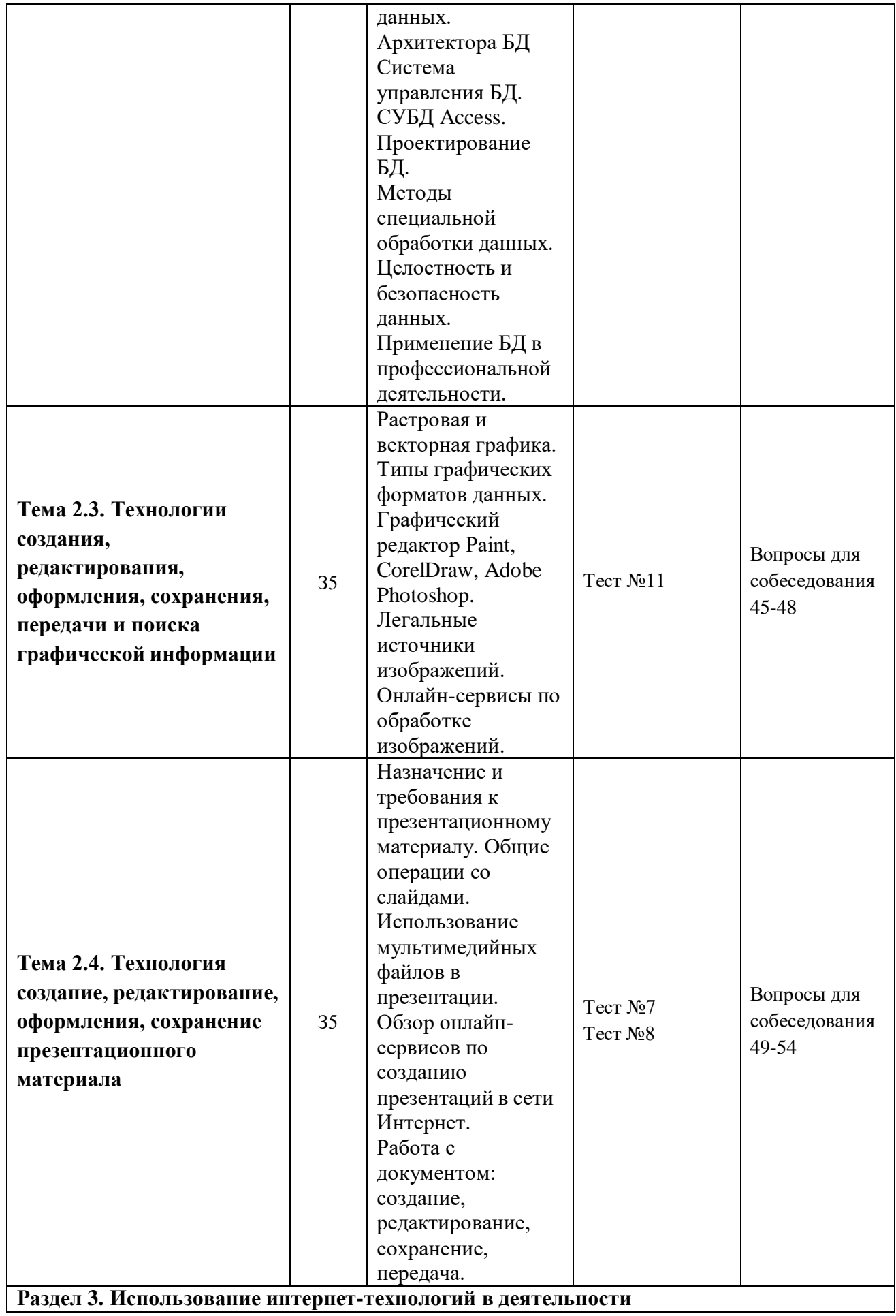

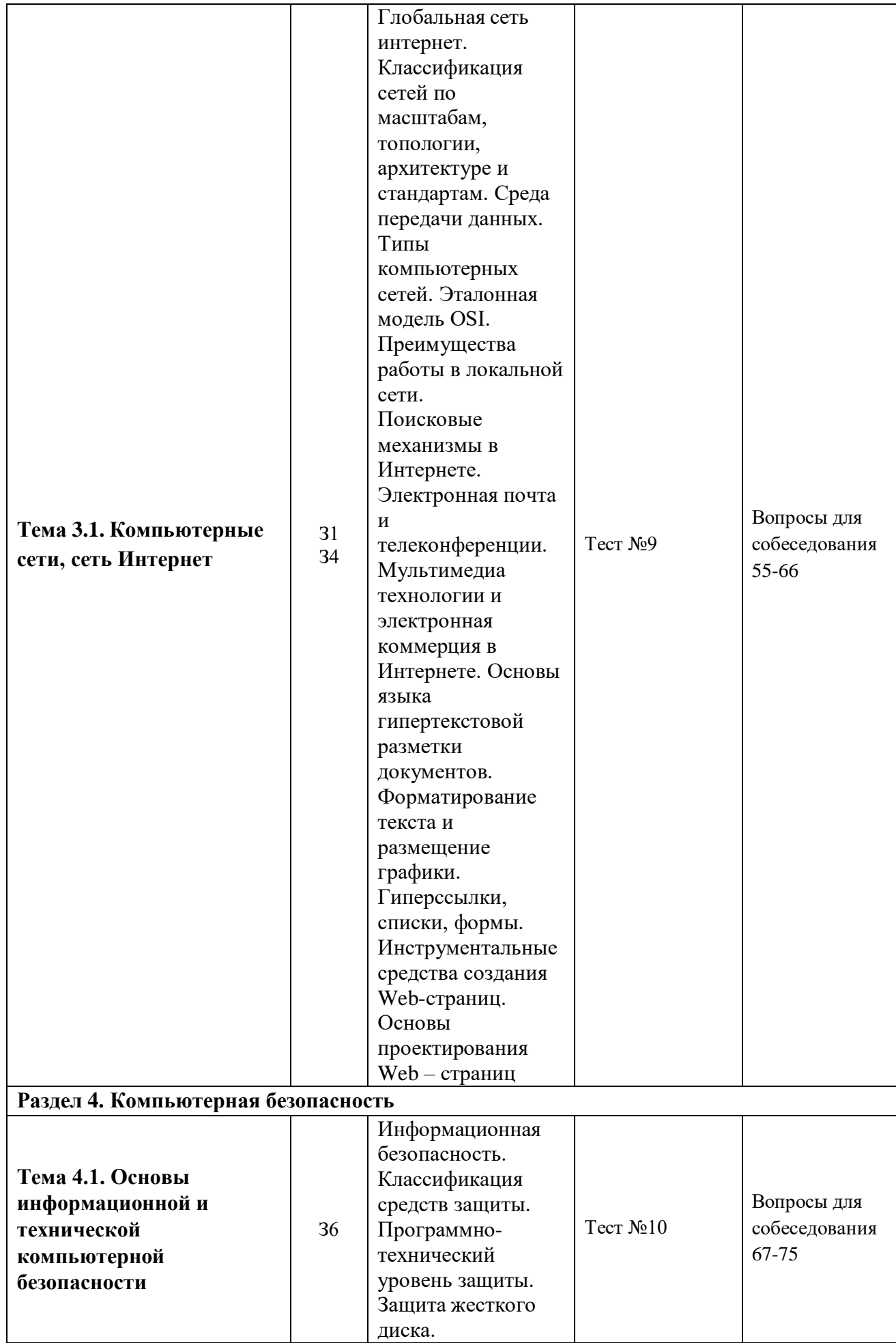

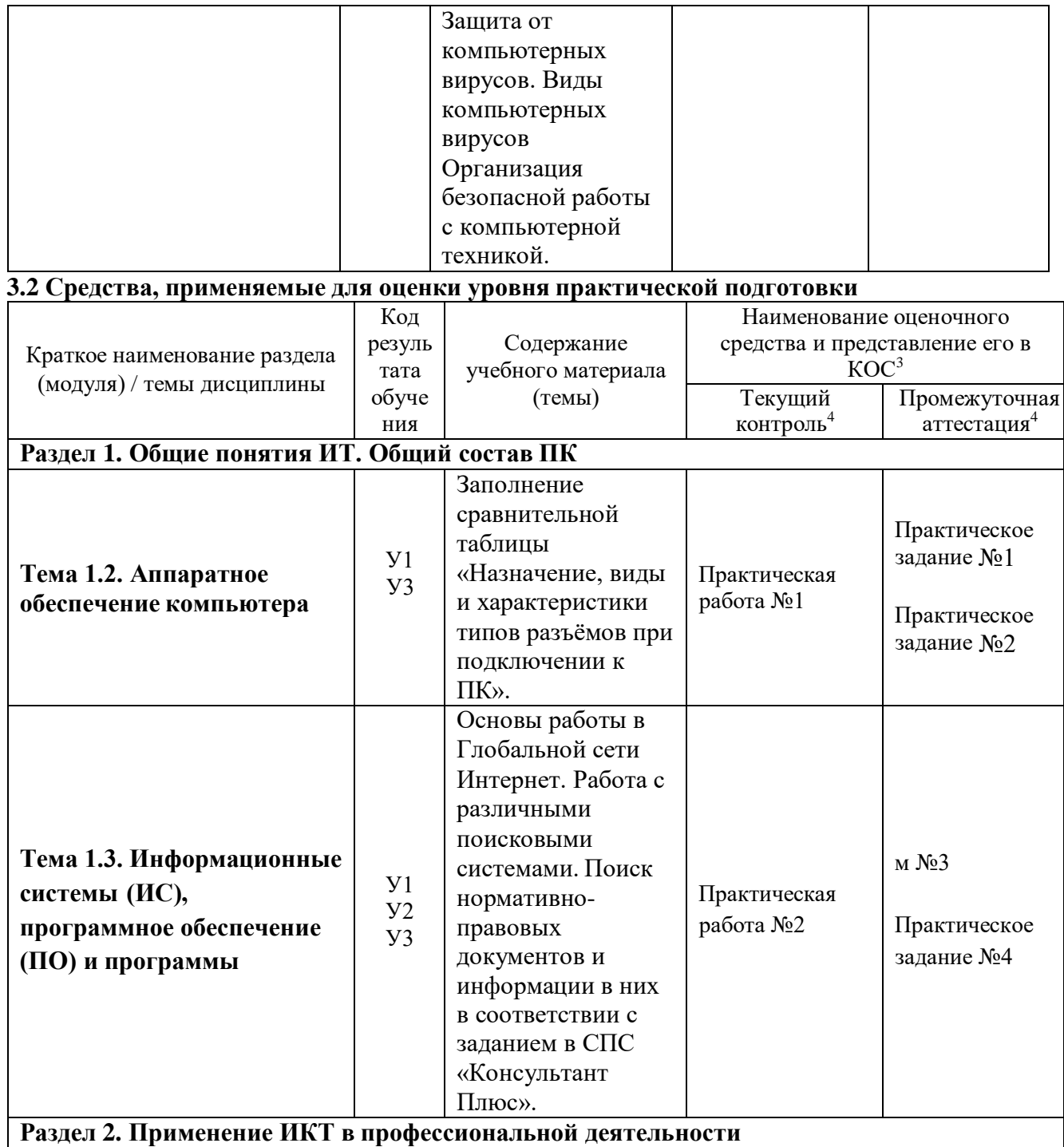

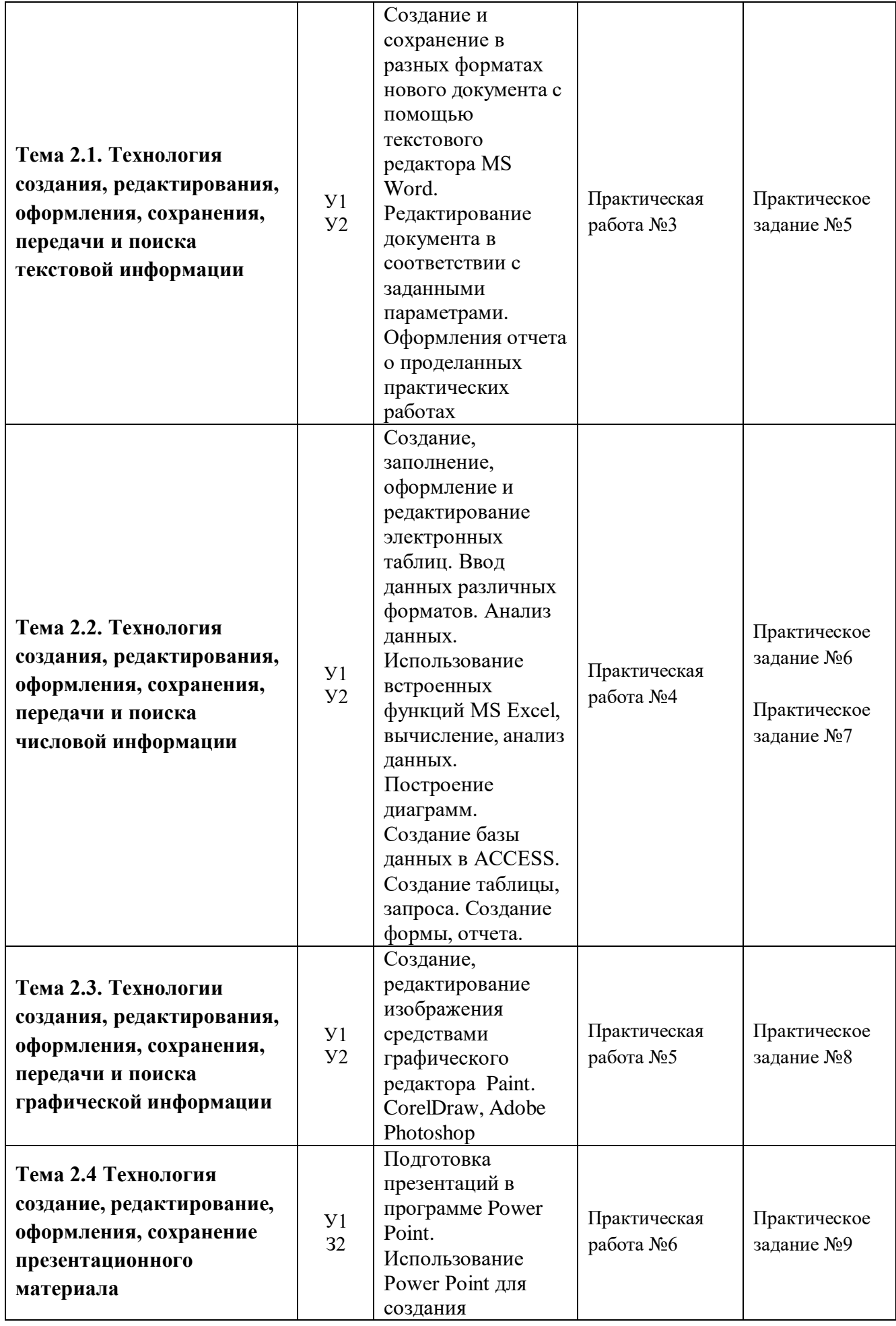

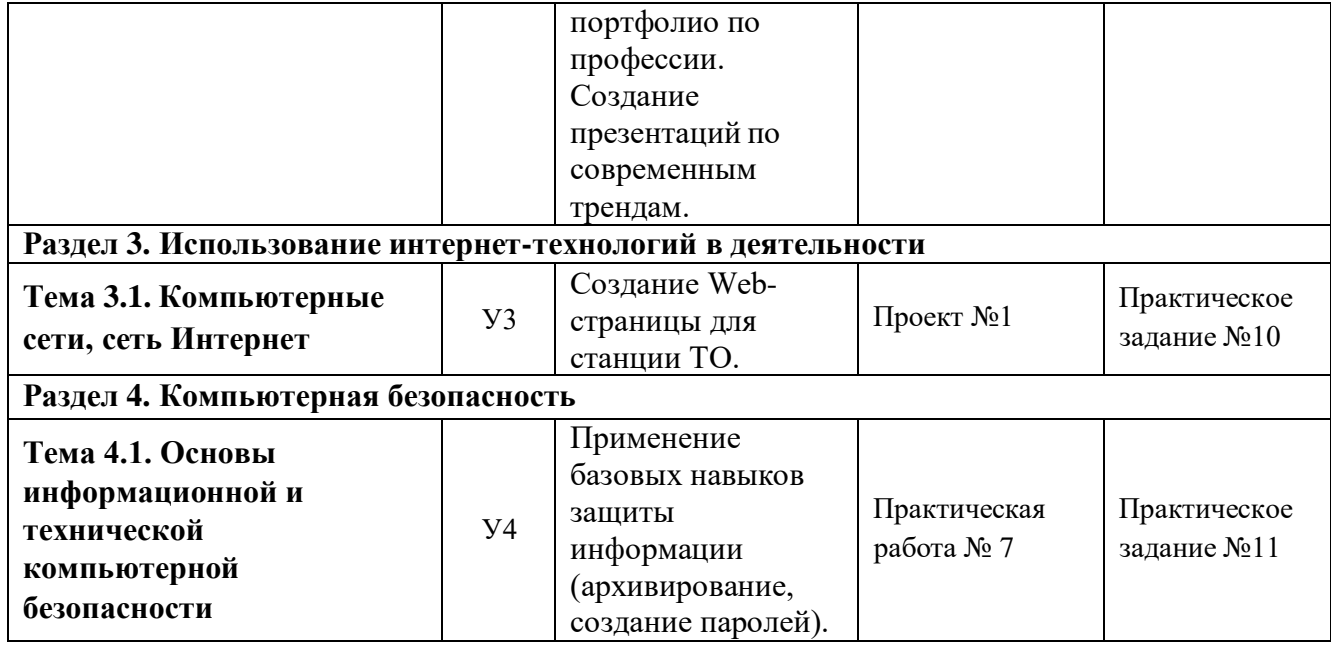

#### **4 Описание процедуры оценивания**

Результаты обучения по дисциплине, уровень сформированности компетенций оцениваются по четырёх бальной шкале оценками: «отлично», «хорошо»,

«удовлетворительно», «неудовлетворительно» (по бальной системе. Максимальная сумма баллов по дисциплине равна 100 баллам.)

Текущая аттестация по дисциплине проводится с целью систематической проверки достижений обучающихся. Объектами оценивания являются: степень усвоения теоретических знаний, уровень овладения практическими умениями и навыками по всем видам учебной работы, качество выполнения самостоятельной работы, учебная дисциплина (активность на занятиях, своевременность выполнения различных видов заданий, посещаемость всех видов занятий по аттестуемой дисциплине).

При проведении промежуточной аттестации оценивается достижение студентом запланированных по дисциплине результатов обучения, обеспечивающих результаты освоения образовательной программы в целом. Оценка на дифф. зачете выставляется с учетом оценок, полученных при прохождении текущей аттестации. Оценки, полученные в ходе текущей аттестации составляют 80% от максимальной оценки по дисциплине и 20% отводится на дифф.зачет.

#### **Критерии оценивания устного ответа**

(оценочные средства: собеседование*)*

**5 баллов** - ответ показывает прочные знания основных процессов изучаемой предметной области, отличается глубиной и полнотой раскрытия темы; владение терминологическим аппаратом; умение объяснять сущность, явлений, процессов, событий, делать выводы и обобщения, давать аргументированные ответы, приводить примеры; свободное владение монологической речью, логичность и последовательность ответа; умение приводить примеры современных проблем изучаемой области.

**4 балла** - ответ, обнаруживающий прочные знания основных процессов изучаемой предметной области, отличается глубиной и полнотой раскрытия темы; владение терминологическим аппаратом; умение объяснять сущность, явлений, процессов, событий, делать выводы и обобщения, давать аргументированные ответы, приводить примеры; свободное владение монологической речью, логичность и последовательность ответа. Однако допускается одна - две неточности в ответе.

**3 балла** – ответ, свидетельствующий в основном о знании процессов изучаемой предметной области, отличающийся недостаточной глубиной и полнотой раскрытия темы; знанием основных вопросов теории; слабо сформированными навыками анализа явлений, процессов, недостаточным умением давать аргументированные ответы и приводить примеры; недостаточно свободным владением монологической речью, логичностью и последовательностью ответа. Допускается несколько ошибок в содержании ответа; неумение привести пример развития ситуации, провести связь с другими аспектами изучаемой области.

**2 балла** – ответ, обнаруживающий незнание процессов изучаемой предметной области, отличающийся неглубоким раскрытием темы; незнанием основных вопросов теории, несформированными навыками анализа явлений, процессов; неумением давать аргументированные ответы, слабым владением монологической речью, отсутствием логичности и последовательности. Допускаются серьезные ошибки в содержании ответа; незнание современной проблематики изучаемой области.

#### **Критерии оценивания письменной работы**

(оценочные средства: реферат, проект, творческое задание, практическая работа, тестирование).

**5 баллов** - студент выразил своё мнение по сформулированной проблеме, аргументировал его, точно определив ее содержание и составляющие. Проблема раскрыта полностью, выводы обоснованы. Приведены данные отечественной и зарубежной литературы, статистические сведения, информация нормативно-правового характера. Студент владеет навыком самостоятельной работы по заданной теме; методами и приемами анализа теоретических и/или практических аспектов изучаемой области. Фактических ошибок, связанных с пониманием проблемы, нет; графически работа оформлена правильно.

**4 балла** - работа характеризуется смысловой цельностью, связностью и последовательностью изложения; допущено не более 1 ошибки при объяснении смысла или содержания проблемы. Проблема раскрыта. Не все выводы сделаны и/или обоснованы. Для аргументации приводятся данные отечественных и зарубежных авторов. Продемонстрированы исследовательские умения и навыки. Фактических ошибок, связанных с пониманием проблемы, нет. Допущены одна-две ошибки в оформлении работы.

**3 балла** – студент проводит достаточно самостоятельный анализ основных этапов и смысловых составляющих проблемы; понимает базовые основы и теоретическое обоснование выбранной темы. Проблема раскрыта не полностью. Выводы не сделаны и/или выводы не обоснованы Проведен анализ проблемы без привлечения дополнительной литературы. Допущено не более 2 ошибок в смысле или содержании проблемы, оформлении работы.

**2 балла** - работа представляет собой пересказанный или полностью переписанный исходный текст без каких бы то ни было комментариев, анализа. Не раскрыта структура и теоретическая составляющая темы. Проблема не раскрыта. Выводы отсутствуют. Допущено три или более трех ошибок в смысловом содержании раскрываемой проблемы, в оформлении работы.

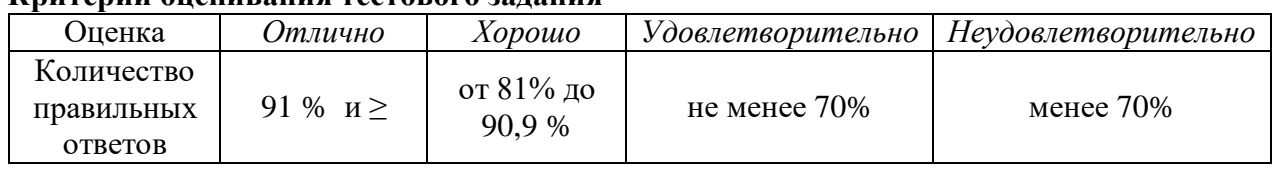

#### **Критерии оценивания тестового задания**

#### **Критерии выставления оценки студенту на дифф. зачете**

(оценочные средства: разноуровневые задания и задачи состоят из устного опроса в форме собеседования и практических (письменных) заданий)

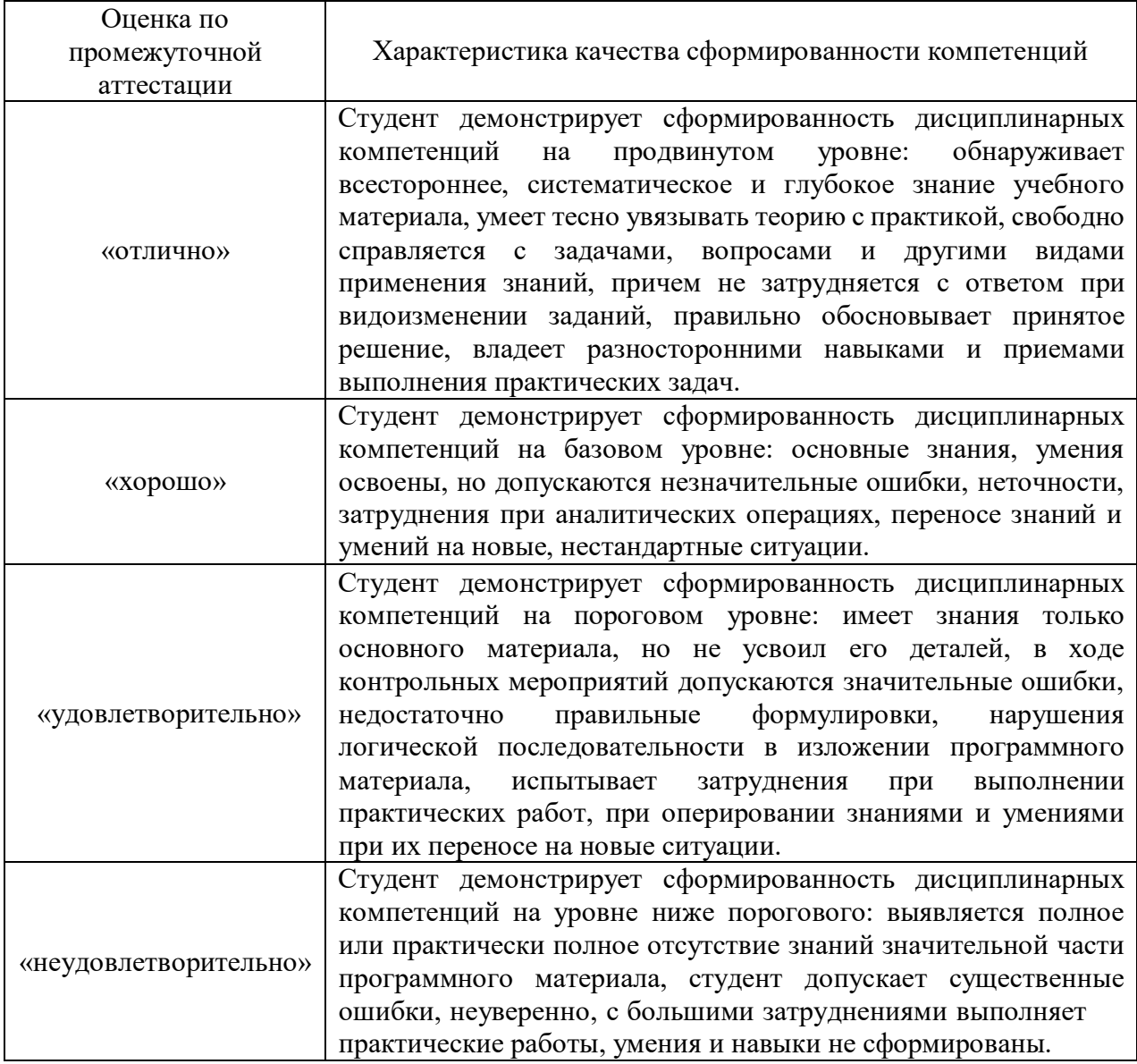

## **5. Примеры оценочных средств для проведения текущей аттестации**

## **5.1 Тестовых заданий**

## **5.1.1 Тест №1 к теме 1.2 Аппаратное обеспечение компьютера**

- 1. Компьютер это –
- а) устройство для обработки аналоговых сигналов;
- б) устройство модуляции/демодуляции сигналов;
- в) многофункциональное электронное устройство для работы с информацией;
- г) устройство для хранения информации любого вида;
- д) электронное вычислительное устройство для обработки чисел;
- 2. Производительность работы компьютера (быстрота выполнения операций) зависит от:
- а) объема обрабатываемой информации.
- б) тактовый частоты процессора;
- в) напряжения питания;
- г) быстроты нажатия на клавиши;
- д) размера экрана монитора;
- 3. Система взаимосвязанных технических устройств, выполняющих

ввод, хранение, обработку и вывод информации называется:

- а) программное обеспечение;
- $\overrightarrow{6}$  BIOS;
- в) компьютерное обеспечение;
- г) аппаратное обеспечение;
- д) системное обеспечение
- 4. Во время исполнения программа находится в
- а) клавиатуре;
- б) процессоре;
- в) оперативной памяти;
- г) буфере
- 5. Какое устройство не находятся в системном блоке?
- а) процессор;
- б) видеокарта;
- в) жесткий диск;
- г) сетевая карта;
- д) сканер
- 6. При отключении компьютера информация стирается
- а) на жестком диске;
- б) из оперативной памяти;
- в) на компакт-диске
- г) на магнитном диске;
- 7. Для подключения компьютера к телефонной сети используется:
- а) принтер;
- б) сканер;
- в) плоттер;
- г) модем;
- д) монитор;

8.Какое это устройство

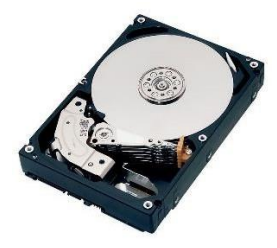

- а) оперативная память;
- б) принтер;
- в) жесткий диск;
- г) видеокарта;
- д) процессор
- 9. Какое это устройство

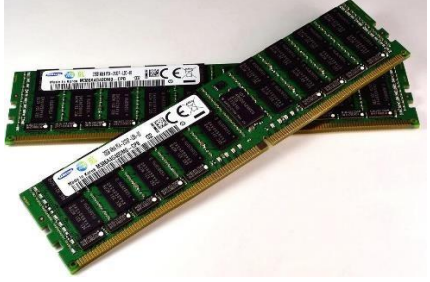

- 1. оперативная память;
- 2. принтер;
- 4. жесткий диск;
- 5. видеокарта;
- 6. процессор
- 10. Для длительного хранения данных и программ широко применяется -
- 1. оперативная память;
- 2. жесткий диск;
- 3. видеокарта;
- 4. процессор
- 11. Совокупность программ, хранящихся на компьютере, называется:
- а) программное обеспечение;
- б) BIOS;
- в) компьютерное обеспечение;
- г) аппаратное обеспечение;
- д) системное обеспечение
- 12.Какое устройство не является периферийным?
- а) жесткий диск;
- б) модем;
- в) сканер;
- г) принтер;
- д) web-камера
- 13.Какое это устройство

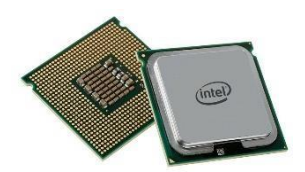

- а) оперативная память;
- б) сетевая карта;
- в) жесткий диск;
- г) видеокарта;

д) процессор

14. Какое это устройство

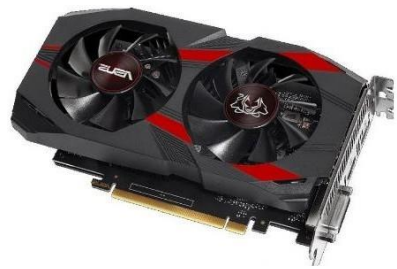

- а) оперативная память;
- б) принтер;
- в) сетевая карта;
- г) жесткий диск;
- д) видеокарта;
- е) процессор

### 5.1.2 Тест №2 к теме Тема 1.3. Информационные системы (ИС), программное обеспечение (ПО) и программы

- 1. Информационный процесс-это...
- a) Хранение информации
- б) Обработка информации
- в) Передача информации
- $\Gamma$ ) Действия, выполняемые с информацией
- д) Передача информации источником
- 2. Для чего предназначены информационные системы автоматизированного проектирования?
- a) для автоматизации функций управленческого персонала.
- для автоматизации любых функций компании и охватывают весь цикл работ от  $6)$ проектирования до сбыта продукции
- для автоматизации функций производственного персонала.  $B)$
- для автоматизации работы при создании новой техники или технологии.  $\Gamma$ )
- $3.$ Что делают интеллектуальные системы?
- вырабатывают информацию, на основании которой человек принимает решение. a)

производят ввод, систематизацию, хранение, выдачу информации без преобразования  $\sigma$ данных.

- $B)$ выполняют инженерные расчеты, создают графическую документацию.
- вырабатывают информацию, которая принимается человеком к сведению и не  $\Gamma$ )
- превращается немедленно в серию конкретных действий.

 $4.$ Для чего предназначены информационные системы управления технологическими процессами?

- a) лля автоматизации функций управленческого персонала.
- $\sigma$ для автоматизации функций производственного персонала.

в) для автоматизации любых функций компании и охватывают весь цикл работ от проектирования до сбыта продукции

- $\Gamma$ ) для автоматизации работы при создании новой техники или технологии.
- 5. Информационная система по продаже авиабилетов является:
- a) разомкнутой информационной системой?
- $\sigma$ замкнутой информационной системой?
- 6. Для чего предназначены корпоративные информационные системы?
- a) для автоматизации функций управленческого персонала.
- $\sigma$ для автоматизации работы при создании новой техники или технологии.
- $B)$ для автоматизации функций производственного персонала.

г) для автоматизации любых функций компании и охватывают весь цикл работ от проектирования до сбыта продукции

7. Продолжите предложение: Информационное обеспечение ...

а) содержит в своем составе постановления государственных органов власти, приказы, инструкции министерств, ведомств, организаций, местных органов власти.

- б) подразумевает совокупность математических методов, моделей, алгоритмов и
- программ для реализации задач информационной системы.

в) содержит совокупность документов, регулирующих отношения внутри трудового коллектива.

- г) определяет всю совокупность данных, которые хранятся в разных источниках.
- д) включает комплекс технических средств, предназначенных для работы
- информационной системы.
- 8. Установите порядок выполнения процессов в замкнутой информационной системе.
- а) вывод информации для отправки потребителю или в другую систему
- б) преобразование входной информации и представление ее в удобном виде
- в) хранение как входной информации, так и результатов ее обработки
- г) ввод информации из внешних или внутренних источников
- д) ввод информации от потребителя через обратную связь
- 9. Установите последовательность этапов развития информационной технологии
- а) "электрическая" технология
- б) "механическая" технология
- в) "электронная" технология
- г) "компьютерная" технология
- д) "ручная" технология
- 10. Что делают информационно-поисковые системы?
- а) вырабатывают информацию, на основании которой человек принимает решение.
- б) выполняют инженерные расчеты, создают графическую документацию.
- в) производят ввод, систематизацию, хранение, выдачу информации без преобразования данных.
- г) вырабатывают информацию, которая принимается человеком к сведению и не превращается немедленно в серию конкретных действий.
- 11. Для чего предназначены информационные системы организационного управления?
- а) для автоматизации функций управленческого персонала.
- б) для автоматизации любых функций компании и охватывают весь цикл работ от проектирования до сбыта продукции
- в) для автоматизации функций производственного персонала.
- г) для автоматизации работы при создании новой техники или технологии.
- 12. Компьютеризированный телефонный справочник является
- а) разомкнутой информационной системой?
- б) замкнутой информационной системой?
- 13. Продолжите предложение: Программное обеспечение ...
- а) включает комплекс технических средств, предназначенных для работы информационной системы.
- б) определяет всю совокупность данных, которые хранятся в разных источниках.
- в) подразумевает совокупность математических методов, моделей, алгоритмов и программ для реализации задач информационной системы.

г) содержит совокупность документов, регулирующих отношения внутри трудового коллектива.

д) содержит в своем составе постановления государственных органов власти, приказы, инструкции министерств, ведомств, организаций, местных органов власти.

14. Информационная система (ИС) - ...

а) это совокупность условий, средств и методов на базе компьютерных систем, предназначенных для создания и использования информационных ресурсов.

б) это совокупность программных продуктов, установленных на компьютере,

технология работы в которых позволяет достичь поставленную пользователем цель.

в) это взаимосвязанная совокупность средств, методов и персонала, используемых для обработки данных.

г) это совокупность данных, сформированная производителем для ее распространения в материальной или в нематериальной форме.

д) это процесс, определяемый совокупностью средств и методов обработки, изготовления, изменения состояния, свойств, формы сырья или материала.

е) это процесс, использующий совокупность средств и методов обработки и передачи данных и первичной информации для получения информации нового качества о состоянии объекта, процесса или явления.

15. Информационная технология (ИТ) - ...

а) это процесс, определяемый совокупностью средств и методов обработки, изготовления, изменения состояния, свойств, формы сырья или материала.

б) это совокупность данных, сформированная производителем для ее распространения в материальной или в нематериальной форме.

в) это совокупность программных продуктов, установленных на компьютере, технология работы в которых позволяет достичь поставленную пользователем цель.

г) это взаимосвязанная совокупность средств, методов и персонала, используемых для обработки данных.

д) это процесс, использующий совокупность средств и методов обработки и передачи данных и первичной информации для получения информации нового качества о состоянии объекта, процесса или явления.

е) это совокупность условий, средств и методов на базе компьютерных систем, предназначенных для создания и использования информационных ресурсов.

16. Что делают управляющие системы?

а) вырабатывают информацию, которая принимается человеком к сведению и не превращается немедленно в серию конкретных действий.

б) выполняют инженерные расчеты, создают графическую документацию.

в) вырабатывают информацию, на основании которой человек принимает решение.

г) производят ввод, систематизацию, хранение, выдачу информации без преобразования данных.

17. Укажите соответствие для всех 5 вариантов ответа:

- информационно-поисковая система
- 2) управляющая информационная система

3) интеллектуальная информационная система

Информационная библиотечная система

Медицинские информационные системы

Компьютеризированная продажа железнодорожных билетов

Система бухгалтерского учета

Система оперативного планирования выпуска продукции

18. Инструментарий информационной технологии - ...

а) это совокупность данных, сформированная производителем для ее распространения в материальной или в нематериальной форме.

б) это процесс, использующий совокупность средств и методов обработки и передачи данных и первичной информации для получения информации нового качества о состоянии объекта, процесса или явления.

в) это взаимосвязанная совокупность средств, методов и персонала, используемых для обработки данных.

г) это процесс, определяемый совокупностью средств и методов обработки, изготовления, изменения состояния, свойств, формы сырья или материала.

д) это совокупность условий, средств и методов на базе компьютерных систем,

предназначенных для создания и использования информационных ресурсов.

е) это совокупность программных продуктов, установленных на компьютере, технология работы в которых позволяет достичь поставленную пользователем цель.

19. Что можно отнести к инструментарию информационной технологии?

- а) электронные таблицы
- б) клавиатурный тренажер
- в) системы управления космическим кораблем
- г) настольные издательские системы
- д) системы управления базами данных
- 20. Продолжите предложение: Техническое обеспечение ...

а) содержит в своем составе постановления государственных органов власти, приказы, инструкции министерств, ведомств, организаций, местных органов власти.

б) содержит совокупность документов, регулирующих отношения внутри трудового коллектива.

в) определяет всю совокупность данных, которые хранятся в разных источниках.

г) подразумевает совокупность математических методов, моделей, алгоритмов и программ для реализации задач информационной системы.

д) включает комплекс технических средств, предназначенных для работы информационной системы.

21. Продолжите предложение: Правовое обеспечение ...

а) подразумевает совокупность математических методов, моделей, алгоритмов и программ для реализации задач информационной системы.

б) включает комплекс технических средств, предназначенных для работы информационной системы.

в) содержит совокупность документов, регулирующих отношения внутри трудового коллектива.

г) содержит в своем составе постановления государственных органов власти, приказы, инструкции министерств, ведомств, организаций, местных органов власти.

д) определяет всю совокупность данных, которые хранятся в разных источниках.

#### **5.1.3 Тест №3 к теме 2.1. Технология создания, редактирования, оформления, сохранения, передачи и поиска текстовой информации**

1. Текстовый редактор - программа, предназначенная для -

- а) создания, редактирования и форматирования текстовой информации
- б) управление ресурсами ПК при создании документов
- в) автоматического перевода с символьных языков в машинные коды
- г) работы с изображениями в процессе создания игровых программ
- 2. В ряду "символ" -... "строка" "фрагмент текста" пропущено:

а) "абзац"

- б) "слово"
- в) "страница"
- г) "текст"

3. К числу основных функций текстового редактора относятся:

- а) создание, редактирование, сохранение и печать текстов
- б) копирование, перемещение, уничтожение и сортировка фрагментов текста
- в) строгое соблюдение правописания
- г) автоматическая обработка информации, представленной в текстовых файлах

4. Символ, вводимый с клавиатуры при наборе, отображается на экране дисплея в позиции, определяемой:

- а) положением предыдущей набранной букве
- б) задаваемыми координатами
- в) адресом

#### г) положением курсора

- 5. Курсор это
- а) устройство ввода текстовой информации
- б) клавиша на клавиатуре
- в) наименьший элемент отображения на экране

г) метка на экране монитора, указывающая позицию, в которой будет отображен

вводимый с клавиатуры

- 6. Сообщение о местоположении курсора, указывается
- а) в строке состояния текстового редактора
- б) в меню текстового редактора
- в) на панели задач
- г) в окне текстового редактора

 $7<sub>1</sub>$ 

При наборе текста одно слово от другого отделяется:

- а) пробелом
- б) двоеточием
- в) запятой
- г) точкой
- 8. С помощью компьютера текстовую информацию можно:
- а) хранить, получать и обрабатывать
- б) только получать
- в) только хранить
- г) только обрабатывать
- 9. Редактирование текста представляет собой:
- а) процесс внесения изменений в имеющийся текст
- б) процесс передачи текстовой информации по компьютерной сети
- в) процедуру сохранения текста на диске в виде текстового файла
- г) процедуру считывания с внешнего запоминающего устройства ранее созданного текста
- 10. Какая операция не применяется для редактирования текста:
- а) замена неверно набранного символа
- б) удаление в тексте неверно набранного символа
- в) печать текста
- г) вставка пропущенного символа
- 11. В текстовом редакторе набран текст:

В нем просто находятся процедуры оброботки даты и времени дня, анализа состояния магнитных дисков, средства роботы со справочниками и отдельными файлами.

Команда "Найти и заменить все" для исправления всех ошибок может иметь вид:

- а) найти РО заменить на РА
- б) найти БРОБ заменить на БРАБ
- в) найти БРОБО заменить на БРАБО
- г) найти Р заменить на РА
- д) найти РОБ заменить на РАБ
- 12. Процедура автоматического форматирования текста предусматривает:
- а) отмену предыдущей операции, совершенной над текстом
- б) удаление текста
- в) запись текста в буфер
- г) автоматическое расположение текста в соответствии с определенными правилами.
- 13. В текстовом редакторе при задании параметров страницы устанавливаются:
- а) Стиль, шаблон
- б) Гарнитура, размер, начертание
- в) Поля, ориентация
- г) Отступ, интервал

14. Копирование текстового фрагмента в текстовом редакторе предусматривает в первую очередь:

- а) выбор соответствующего пункта меню
- б) открытие нового текстового окна
- в) указание позиции, начиная с которой должен копироваться объект
- г) выделение копируемого фрагмента
- 15. Меню текстового редактора это:
- а) информация о текущем состоянии текстового редактора
- б) своеобразное "окно", через которое тест просматривается на экране

в) часть его интерфейса, обеспечивающая переход к выполнению различных операций над текстом

- г) подпрограмма, обеспечивающая управление ресурсами ПК при создании документа
- 16. Поиск слова в тексте по заданному образцу является процессом:
- а) хранения информации
- б) передачи информации
- в) обработки информации
- г) уничтожение информации

17. Текст, набранный в тестовом редакторе, хранится на внешнем запоминающем устройстве:

- а) каталога
- б) в виде файла
- в) таблицы кодировки
- г) директории
- 18. Гипертекст это
- а) распределенная совокупность баз данных, содержащих тексты
- б) текст, буквы которого набраны шрифтом очень большого размера
- в) обычный, но очень большой по объему текст
- г) структурированный текст, в котором могут осуществляться переходы по выделенным меткам
- 19. При открытии документа с диска пользователь должен указать:
- а) имя файла
- б) дату создания файла
- в) тип файла
- г) размеры файла

## 5.1.4 Тестовое задание №4 к теме Тема 2.2. Технология создания, редактирования, оформления, сохранения, передачи и поиска числовой информации

1. Электронная таблица - это:

а) прикладная программа, предназначенная для обработки структурированных в виде таблицы данных

- б) системная программа, управляющая ресурсами ПК при обработке таблиц
- в) прикладная программа для обработки кодовых таблиц

г) устройство ПК, управляющее его ресурсами в процессе обработки данных в табличной форме

- 2. Электронная таблица предназначена для:
- а) обработки преимущественно числовых данных, структурированных с помощью таблиц
- б) визуализации структурных связей между данными, представленными в таблицах
- в) упорядоченного хранения и обработки значительных массивов данных
- г) редактирования графических представлений больших объемов информации
- 3. Электронная таблица представляет собой:
- а) совокупность пронумерованных строк и столбцов

б) совокупность поименованных буквами латинского алфавита строк и нумерованных столбнов

в) совокупность нумерованных строк и поименованных буквами латинского алфавита столбцов

г) совокупность строк и столбцов, именуемых пользователем произвольным образом

4. Строки электронной таблицы:

- а) нумеруются
- б) обозначаются буквами латинского алфавита
- в) обозначаются буквами русского алфавита
- г) именуются пользователями произвольным образом
- 5. В общем случае столбы электронной таблицы:
- а) именуются пользователями произвольным образом
- б) обозначаются буквами латинского алфавита
- в) нумеруются
- г) обозначаются буквами русского алфавита
- 6. Для пользователя ячейка электронной таблицы идентифицируются:
- а) именем, произвольно задаваемым пользователем
- б) адресом машинного слова оперативной памяти, отведенного под ячейку
- в) специальным кодовым словом

г) путем последовательного указания имени столбца и номера строки, на пересечении которых располагается ячейка

7. Вычислительные формулы в ячейках электронной таблицы записываются:

- а) в обычной математической записи
- б) по правилам, принятым исключительно для баз данных
- в) по правилам, принятым исключительно для электронных таблиц

г) специальным образом с использование встроенных функций и по правилам, принятым для записи выражений в языках программирования

- 8. Выражение 5(A2+C3):3(2B2-3D3) в электронной таблице имеет вид:
- a)  $5*(A2+C3)/3*(2*B2-3*D3)$
- б) 5(A2+C3)/(3(2B2-3D3))
- в) 5(A2+C3)/3(2B2-3D3)
- г)  $5*(A2+C3)/(3*(2*B2-3*D3))$
- 9. Выражение 5(A2+C3):3(2B2-3D3) в электронной таблице имеет вид:
- a)  $5*(A2+C3)/3*(2*B2-3*D3)$
- б) 5(A2+C3)/(3(2B2-3D3))
- в) 5(A2+C3)/3(2B2-3D3)
- г)  $5*(A2+C3)/(3*(2*B2-3*D3))$
- 10. При перемещении или копировании в электронной таблице абсолютные ссылки:
- а) преобразуются вне зависимости от нового положения формулы
- б) преобразуются в зависимости от правил указанных в формуле
- в) преобразуются в зависимости от длины формулы
- г) не изменяются
- д) преобразуются в зависимости от нового положения формулы
- 11. При перемещении или копировании в электронной таблице относительные ссылки:
- а) преобразуются в зависимости от длины формулы
- б) не изменяются
- в) преобразуются вне зависимости от нового положения формулы
- г) преобразуются в зависимости от нового положения формулы
- 12. Диапазон это:
- а) множество допустимых значений
- б) все ячейки одного столбца
- в) совокупность клеток, образующих в таблице область прямоугольной формы
- г) все ячейки одной строки
- 13. Активная ячейка это ячейка:

а) содержащая формулу, включающую в себя имя ячейки, в которой выполняется ввод данных

б) в которой выполняется ввод команд

в) формула в которой содержатся ссылки на содержимое зависимой ячейки

г) для записи команд

14. Какая формула будет получена при копировании в ячейку СЗ, формулы из ячейки  $C2: C2 = $A$1*A2+B2.$ 

a)  $=A1*A2+B2$ 

 $6) = $A$2*A3+B3$ 

 $B) = $A$1*$A$2+$B$2$ 

 $r) = $A$1*A3+B3$ 

15. Чему будет равно значение ячейки В1, если в нее ввести формулу

a)  $20$ 

 $6)15$ 

 $B)$  10

 $r)$  0.5

 $\pi$ ) 5

16. Чему будет равно значение ячейки C1, если в нее ввести формулу = CУММ(A1:A7)/2:

a) 35

 $6)40$ 

 $(B)$  140

 $r)$  280

#### 5.1.5 Тестовое задание №5 к теме 2.3 Технология создания, редактирования, оформление, сохранения баз данных (БД)

1. Базы данных -это:

а) сложная программа, направленная учет входящей информации

б) наборы данных, находящиеся под контролем систем управления

в) бесконечный объем данных, постоянно управляющийся с помощью СУБД

2. Основное отличие реляционной БД:

а) данные организовываются в виде отношений

б) строго древовидная структура

в) представлена в виде графов

3. Расширением файла БД является:

 $a)$   $.f2$ 

 $6)$  .mdb. .db

 $B)$  . mcs

4. Слово Null в БД используется для обозначения:

а) неопределенных значений

б) пустых значений

в) нуля

5. Что такое кортеж?

а) совокупность атрибутов

б) множество пар атрибутов и их значений

в) схема отношений данных

6. Мошность отношений - это:

а) количество веток в графовой системе

б) порядок подчинения данных в древовидной структуре БД

в) количество кортежей в отношении

7. Главное условие сравнимых отношений:

а) одинаковая схема отношений

б) точное количество сравнимых признаков

в) наличие количественности признаков

- 8. Операция проекции направлена на:
- а) накладывание данных одной БД на данные другой БД
- б) выборку данных согласно заданным атрибутам
- в) сравнение БД на основе схожести
- 9. В отличие от пользовательского типа данных базовые типы данных:
- а) присутствуют в БД изначально
- б) лолжны быть в любой БД
- в) имеют более простую структуру

10. Если а - это цена, б - масса, то атрибут с, обозначающий стоимость будет:

а) базовым атрибутом

б) виртуальным атрибутом

в) сложным атрибутом

11. Подсхема исходной схемы, состоящая из одного или нескольких атрибутов, для которых декларируется условие уникальности значений в кортежах отношений называется?

а) глобальная схема отношений

б) ключ

в) отчет

12. Инлекс лля полсхемы, состоящей из нескольких атрибутов называется:

- а) составной
- б) неуникальный
- в) сложный
- 13. В MS Access нельзя осуществить запрос на:
- а) обновление данных
- б) создание данных
- в) добавление данных
- 14. MS Access при закрытии программы:
- а) предлагает сохранить БД
- б) автоматически сохраняет при вводе данных
- в) автоматически сохраняет при закрытии программы
- 15. Для эффективной работы БД должно выполняться условие:
- а) непротиворечивости данных
- б) достоверности данных
- в) объективности данных
- 16. Поле "Счетчик" отличается тем, что:
- а) обязательно должны вводиться целые числа
- б) в поле хранится только значение, а сами данные в другом поле
- в) в нем происходит автоматическое наращивание

17. Какая функция позволяет выбрать несколько атрибутов сразу из нескольких таб-

лиц и получить новую таблицу с результатом?

- а) форма
- $6)$  запрос
- в) отчет
- 18. Для чего предназначены формы в MS Access?
- а) для ввода данных в удобном порядке
- б) для вывода данных в удобном формате
- в) для представления конечной информации в удобном виде
- 19. Какой символ заменяет все при запросе в БД?
- а) символ \*
- б) символ"
- $R$ ) CHMBOJI  $\&$
- 20. Что позволяет автоматизировать ввод данных в таблицу?
- а) шаблон
- б) значение по умолчанию
- в) список подстановки
- 21. Запросы создаются с помощью:
- а) мастера запросов
- б) службы запросов
- в) клиента запросов
- 22. Основные понятия иерархической БД:
- а) таблица, столбец, строка
- б) уровень, узел, связь
- в) отношение, атрибут, кортеж
- 23. В чем особенность фактографической БД?
- а) содержит краткие сведения об описываемых объектах, представленные в строго определенном формате
- б) содержит информацию разного типа
- в) содержит информацию определенного типа
- 24. Пример фактографической БД:
- а) законодательный акт
- б) приказ по учреждению
- в) сведения о кадровом составе учреждения
- 25. Информационная система это?
- а) совокупность БД и СУБД
- б) комплекс аппаратно-программных средств, предназначенных для работы с инфомацией
- в) совокупность данных
- 26. Данные это:
- а) представление информации в формализованном виде для работы с ними
- б) информация в определенном контексте
- в) факты, которые не подверглись обработке
- 27. Какую модель данных можно изобразить графом, представленным на рисунке?

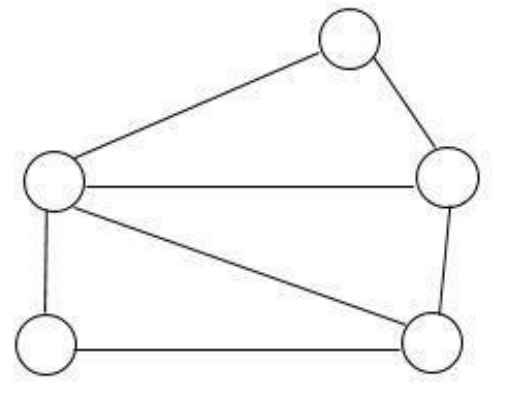

- а) реляционная
- б) иерархическая
- в) сетевая
- 28. Сетевая БД предполагает:
- а) наличие как вертикальных, так и горизонтальных иерархических связей
- б) связи между несколькими таблицами
- в) связи между данными в виде дерева
- 29. Наиболее точный аналог реляционной БД:
- а) двумерная таблица
- б) вектор
- в) неупорядоченное множество данных
- 30. Макет таблицы это:
- а) описание столбцов таблицы

б) описание строк таблицы

в) общий вид таблицы

### **5.1.6 Тестовое задание №6 к теме 2.2. Технология создания, редактирования, оформления, сохранения, передачи и поиска числовой информации**

- 1. Базы данных это:
- а) организованная совокупность данных, хранящихся во внешней памяти;
- б) программные средства, позволяющие организовывать информацию в виде таблицы;
- в) программные средства, обрабатывающие табличные данные;
- г) программные средства, осуществляющие поиск информации;
- д) информационные структуры, хранящиеся в оперативной памяти.
- 2. В реляционной БД информация организована в виде:
- а) сети;
- б) иерархической структуры;
- в) файла;
- г) дерева;
- д) прямоугольной таблицы.
- 3. БД содержит информацию об учениках школы: фамилия, класс, балл за тест,

балл за практическое задание, общее количество баллов. Какого типа должно быть поле «Общее количество баллов»?

- а) символьное;
- б) числовое;
- в) любого типа;
- г) логическое;
- д) «дата»;

4. БД содержит информацию о собаках из клуба собаководства: кличка, порода, дата рождения, пол, количество медалей. Какого типа должны быть поля?

- а) текстовое, текстовое, числовое, текстовое, числовое;
- б) текстовое, текстовое, дата, логическое, числовое; 3. текстовое,
- в) текстовое, дата, текстовое, числовое;
- г) текстовое, текстовое, числовое, логическое, числовое;
- д) текстовое, текстовое, дата, логическое, текстовое.
- 5. Полем реляционной БД является:
- а) строка таблицы;
- б) дерево;
- в) ветви дерева;
- г) корень дерева;
- д) столбец таблицы;
- 6.Структура реляционной базы данных изменяется при:
- а) удалении любой записи;
- б) удалении любого поля;
- в) изменении любой записи;
- г) добавлении записи;
- д) удалении всех записей.
- 7. Записью реляционной БД
- а) строка таблицы;
- б) дерево;
- в) ветви дерева;
- г) корень дерева;
- д) столбец таблицы.

### 5.1.6 Тестовое задание №7 к теме 2.4. Технология создание, редактирование, оформления, сохранение презентационного материала

- 1. Power Point нужен для создания ....
- а) таблиц с целью повышения эффективности вычисления формульных выражений;
- б) текстовых документов, содержащих графические объекты;
- в) Internet-страниц с целью обеспечения широкого доступа к имеющейся информации;

г) презентаций с целью повышения эффективности восприятия и запоминания информации

- $2.$ Совокупность слайдов, собранных в одном файле, образуют...
- а) показ:
- б) презентацию;
- в) кадры
- г) рисунки
- 3. Запуск программы Power Point осуществляется с помощью команд ...
- a)  $\Gamma$ <sub>N</sub> C<sub>K</sub> Bce программы Microsoft Office Microsoft Power Point;
- 6) Пуск Главное меню Найти Microsoft Power Point;
- $\overline{B}$ ) Панели задач Настройка Панель управления Microsoft Power Point;
- г) Рабочий стол Пуск Microsoft Power Point
- 4. В каком разделе меню окна программы Power Point находится команда Создать
- (Новый) слайд?
- а) Показ слайдов;
- б) Вид;
- в) Файл:
- г) Вставка
- 5. Выбор макета слайда в программе Power Point осуществляется с помощью команд ...
- а) Формат Разметка слайда;
- б) Формат Цветовая схема слайда;
- в) Вставка Дублировать слайд;
- г) Правка Специальная вставка

6. Какая кнопка панели Рисование в программе Power Point меняет цвет внутренней области фигуры?

- а) цвет заливки;
- б) цвет линий;
- в) стиль тени;
- г) цвет шрифта
- 7. Команды вставки картинки в презентацию программы Power Point...
- а) Вставка Объект
- б) Вставка Рисунок Картинки
- в) Формат Рисунок Картинки
- г) Формат Рисунок Из файла
- 8. Применение фона к определенному слайду в презентации Power Point -
- a)  $\Phi$ ормат  $\Phi$ он Применить;
- б) Формат Фон Применить ко всем;
- в) Вставка Фон;
- г) Вид Оформление Фон
- 9. Команды настройки смены слайдов презентации программы Power Point по щелчку-
- а) Показ слайдов Смена слайдов Автоматически после;
- б) Показ слайдов Настройка анимации После предыдущего;
- в) Показ слайдов Настройка анимации Запускать щелчком;
- г) Показ слайдов Смена слайдов По щелчку

10. Какая команда контекстного меню программы Power Point превращает любой объект в управляющую кнопку?

- а) настройка анимации;
- б) настройка действия;
- в) настройка презентации;
- г) настройка времени
- 11. С помощью каких команд можно вставить
- а) Вставка Объект;
- б) Показ слайдов Звукозапись;
- 14. Готовый звуковой файл в слайд презентации программы Power Point?
- а) Вставка Фильмы и звук Запись звука;
- б) Вставка Фильмы и звук Звук из файла
- 12. Укажите расширение файла, содержащего обычную презентацию Microsoft PowerPoint.
- а) .рpt 3. .jpg
- б) .gif 4. .pp

## **5.1.8 Тестовое задание №8 к теме 2.4. Технология создание, редактирование, оформления, сохранение презентационного материала**

1. Какую клавишу нужно нажать, чтобы вернуться из режима просмотра презентации:

- а) Backspace.
- б) Escape.
- в) Delete.
- 2. Выберите правильную последовательность при вставке рисунка на слайд:
- а) Вставка рисунок.
- б) Правка рисунок.
- в) Файл рисунок.
- 3. Есть ли в программе функция изменения цвета фона для каждого слайда?
- а) Да.
- б) Нет.
- в) Только для некоторых слайдов.
- 4. Microsoft PowerPoint нужен для:
- а) Создания и редактирования текстов и рисунков.
- б) Для создания таблиц.
- в) Для создания презентаций и фильмов из слайдов.
- 5. Что из себя представляет слайд?
- а) Абзац презентации.
- б) Строчку презентации.
- в) Основной элемент презентации.
- 6. Как удалить текст или рисунок со слайда?
- а) Выделить ненужный элемент и нажать клавишу Backspace.
- б) Щелкнуть по ненужному элементу ПКМ и в появившемся окне выбрать «Удалить».
- в) Выделить ненужный элемент и нажать клавишу Delete.
- 7. Какую клавишу/комбинацию клавиш необходимо нажать для запуска демонстрации слайдов?
- а) Enter.
- $6$ . F5.
- в) Зажать комбинацию клавиш Ctrl+Shift.
- 8. Какую клавишу/комбинацию клавиш нужно нажать, чтобы запустить показ слайдов презентации с текущего слайда?
- а) Enter.
- б) Зажать комбинацию клавиш Shift+F5.
- в) Зажать комбинацию клавиш Ctrl+F5.
- 9. Каким образом можно вводить текст в слайды презентации?
- а) Кликнуть ЛКМ в любом месте и начать писать.
- б) Текст можно вводить только в надписях.
- в) Оба варианта неверны.

10. Какую функцию можно использовать, чтобы узнать, как презентация будет смотреться в напечатанном виде?

- а) Функция предварительного просмотра.
- б) Функция редактирования.
- в) Функция вывода на печать.
- 11. Какой способ заливки позволяет получить эффект плавного перехода одного цвета в другой?
- а) Метод узорной заливки.
- б) Метод текстурной заливки.
- в) Метод градиентной заливки.
- 12. В Microsoft PowerPoint можно реализовать:
- а) Звуковое сопровождение презентации.
- б) Открыть файлы, сделанные в других программах.
- в) Оба варианта верны.
- 13. Выберите пункт, в котором верно указаны все программы для создания презентаций:
- а) PowerPoint, WordPress, Excel.
- б) PowerPoint, Adobe XD, Access.
- в) PowerPoint, Adobe Flash, SharePoint.
- 14. Как запустить параметры шрифта в Microsoft PowerPoint?
- а) Главная группа абзац.
- б) Главная группа шрифт.
- в) Главная группа символ.
- 15. Объектом обработки Microsoft PowerPoint является:
- а) Документы, имеющие расширение .txt
- б) Документы, имеющие расширение .ppt
- в) Оба варианта являются правильными.
- 16. Презентация это…
- а) Графический документ, имеющий расширение .txt или .pcx
- б) Набор картинок-слайдов на определенную тему, имеющий расширение .ppt
- в) Инструмент, который позволяет создавать картинки-слайды с текстом.
- 17. Для того чтобы активировать линейки в Microsoft PowerPoint, нужно выполнить следующие действия:
- а) В меню Вид отметить галочкой пункт Направляющие.
- б) В меню Формат задать функцию Линейка.
- в) В меню Вид отметить галочкой пункт Линейка.
- 18. Для чего предназначенная данная вкладка в Microsoft PowerPoint?

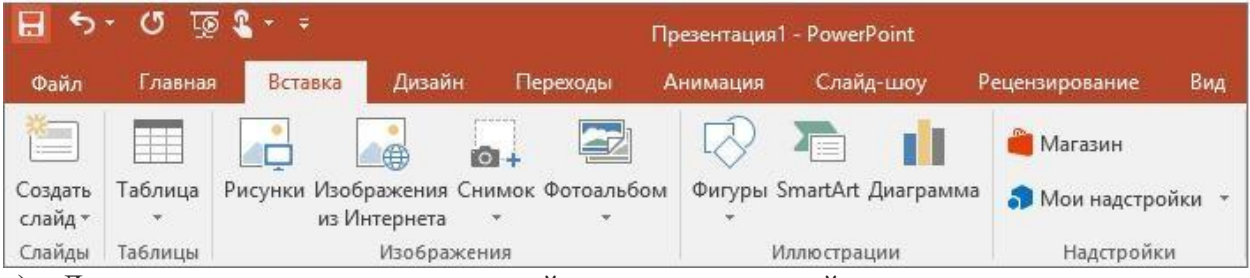

а) Для создания переходов между слайдами, удаления слайдов, изменения цвета фона и настройки рабочей области.

б) Для вставки в презентацию графиков, изображений, диаграмм и так далее.

в) Для изменения параметров шрифта, выбора шаблонов, настройки цветовых параметров и разметки слайдов.

19. Для чего предназначена данная вкладка в Microsoft PowerPoint?

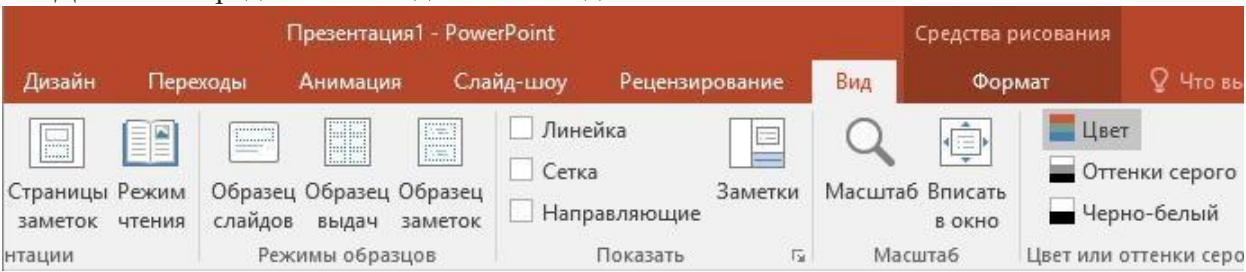

а) Для задания параметров текста, настройки цветовых схем, добавления шаблонов и разметки слайдов.

б) Для выбора способа просмотра презентации, сортировки слайдов, для показа линеек, сетки и направляющих.

в) Для добавления комментариев, проверки орфографии и сравнения презентаций.

г) тест 20. Что произойдет, если нажать клавишу Delete, находясь в режиме

редактирования текста?

- д) Весь набранный текст удалится.
- е) Удалится последняя буква слова.
- ж) Удалится последнее слово.
- 21. Какие функции нужно выполнить, чтобы добавить текстовый объект в презентацию?

а) Кликнуть левой кнопкой мыши по рабочей области и начать писать (как в Word).

- б) Пройти путь Вставка Объект Текст и начать писать.
- в) Пройти путь Панель рисования Надпись и начать писать.
- 22. Меню Цветовая схема в Microsoft PowerPoint нужна для:
- а) Изменения параметров шрифта.
- б) Добавления узора на слайд.
- в) Редактирования цветовых параметров в презентации.
- 23. Шаблон оформления в Microsoft PowerPoint это:
- а) Файл, который содержит стили презентации.
- б) Файл, который содержит набор стандартных текстовых фраз.
- в) Пункт меню, в котором можно задать параметры цвета презентации.

24. Что произойдет, если нажать клавишу BackSpace, находясь в режиме редактирования текста?

- а) Удалится первая буква слова.
- б) Удалится последняя буква слова.
- в) Удалится последнее слово.
- 25. Чтобы создать новый слайд в презентации, нужно пройти следующий путь:
- а) Вкладка Вид Слайд.
- б) Вкладка Файл Создать Новый слайд.
- в) Вкладка Вставка Создать слайд.
- 26. Что из себя представляет программа PowerPoint?

а) Программное обеспечение Microsoft Office для создания статичных и динамичных презентаций.

- б) Программное обеспечение для создания и обработки табличных данных.
- в) Программное обеспечение для работы с векторной графикой.
- 27. Составная часть презентации, которая содержит в себе все основные объекты, называется:
- а) Слой.
- б) Картинка.
- в) Слайд.
- 28. Какая кнопка на панели Рисование изменяет цвет контура фигуры?
- а) Изменение цвета.
- б) Тип штриха.
- в) Цвет линий.
- 29. Как вставить диаграмму в презентацию PowerPoint?
- а) Настройки Добавить диаграмму.
- б) Вставка Диаграмма.
- в) Вид Добавить диаграмму.
- 30. Что случится, если нажать клавишу F5 в PowerPoint?
- а) Откроется Меню справки.
- б) Откроется окно настройки слайдов.
- в) Начнется показ слайдов.
- 31. Что такое презентация в программе PowerPoint?
- а) Набор слайдов, подготовленный в программе для просмотра.
- б) Графические диаграммы и таблицы.
- в) Текстовой документ, содержащий набор изображений, рисунков, фотографий и диаграмм.

32. Запуск программы PowerPoint можно осуществить с помощью такой последовательности действий:

- а) Пуск Главное меню Программы Microsoft Power Point.
- б) Панель задач Настройка Панель управления Microsoft Power Point.
- в) Рабочий стол Пуск Microsoft Power Point.

33. С помощью какой кнопки на панели Рисования в PowerPoint можно изменить цвет внутренней области фигуры?

- а) Цвет заливки.
- б) Стиль заливки.
- в) Цвет контура.
- 34. Как прикрепить фон к слайду в презентации PowerPoint?
- а) Формат Фон Применить.
- б) Формат Фон Применить ко всем.
- в) Вид Оформление Фон.

35. Анимационные эффекты для выбранных объектов на слайде презентации задаются командой:

- а) Показ слайдов Настройка анимации.
- б) Показ слайдов Эффекты анимации.
- в) Показ слайдов Параметры презентации и слайдов.
- 36. В каком расширении по умолчанию сохранятся презентация в PowerPoint?
- а) . рpt
- б) . jpg
- в) . pps

37. Для того чтобы установить в PowerPoint нужное время перехода слайдов, необходимо:

а) Пройти путь Показ слайдов – Настройка временных интервалов.

б) Пройти путь Переход слайдов – Продвижение, задать параметры и применить настройки.

в) Пройти путь Настройки анимации – Время – Применить.

## **5.1.9 Тестовое задание №9 Тема 3.1. Компьютерные сети, сеть Интернет**

1. Группа компьютеров, связанных каналами передачи информации и находящихся в пределах территории, ограниченной небольшими размерами: комнаты, здания, предприятия, называется:

- а) глобальной компьютерной сетью;
- б) информационной системой с гиперсвязями;
- в) локальной компьютерной сетью;
- г) электронной почтой;
- д) региональной компьютерной сетью.
- 2. Глобальная компьютерная сеть это:
- а) информационная система с гиперсвязями;

б) множество компьютеров, связанных каналами передачи информации и находящихся в

пределах одного помещения, здания;

в) система обмена информацией на определенную тему;

г) совокупность локальных сетей и компьютеров, расположенных на больших расстояниях и соединенные в единую систему.

- 3. Конфигурация (топология) локальной компьютерной сети, в которой все рабочие станции соединены непосредственно с сервером, называется:
- а) кольцевой;
- б) радиальной;
- в) шинной;
- г) древовидной;
- д) радиально-кольцевой.
- 4. Компьютер, подключенный к Интернет, обязательно имеет:
- а) IP-адрес;
- б) web-страницу;
- в) домашнюю web-страницу;
- г) доменное имя;
- д) URL-адрес.
- 5. Модем обеспечивает:
- е) преобразование двоичного кода в аналоговый сигнал и обратно;
- ж) преобразование двоичного кода в аналоговый сигнал.
- 6. Почтовый ящик абонента электронной почты представляет собой:
- а) некоторую область оперативной памяти файл-сервера;
- б) область на жестком диске почтового сервера, отведенную для пользователя;
- в) часть памяти на жестком диске рабочей станции;
- г) специальное электронное устройство для хранения текстовый файлов.
- 7. HTML (HYPER TEXT MARKUP LANGUAGE) является:
- а) язык разметки web-страниц;
- б) системой программирования;
- в) текстовым редактором;
- г) системой управления базами данных;
- д) экспертной системой.
- 8. Назовите основные конфигурации локальных сетей:
- а) шинная;
- б) кольцевая;
- в) звездообразная;
- г) волнообразная.
- 21. Режим Интернет с разделением времени или отсроченной связи
- а) on-line;
- б) off-line.

22. Модем – это …, согласующее работу … и телефонной сети. Вместо многоточий вставить

соответствующие слова:

- а) устройство, программа;
- б) программа, компьютера;
- в) программное обеспечение;
- г) устройство, дисковода;
- д) устройство, компьютера.
- 23. Почтовый ящик абонента электронной почты это:
- а) часть оперативной памяти на сервере
- б) часть внешней памяти на сервере
- в) часть ОП на рабочей станции;
- г) часть внешней памяти на рабочей станции;
- д) номер телефона, с которым связан модем.
- 24. Чтобы соединить два компьютера по телефонным линиям, необходимо иметь:
- а) модем на одном из компьютеров;
- б) модем и специальное программное обеспечение на одном из компьютеров;
- в) по модему на каждом компьютере;
- г) по модему на каждом компьютере и специальное программное обеспечение;
- д) по два модема на каждом компьютере (настроенных, соответственно, на прием и передачу) и специальное программное обеспечение.
- 25. Протокол это:
- а) список абонентов компьютерной сети;
- б) программа, приводящая полученное сообщение к стандартной форме;
- в) соглашение о единой форме представления и способа пересылки сообщений;
- г) список обнаруженных ошибок в передаче сообщений;
- д) маршрут пересылки сообщений.
- 26. Rambler.ru является:
- а) Web-сайтом;
- б) браузером;
- в) программой, обеспечивающей доступ в Интернет;
- г) поисковым сервером;
- д) редактором HTML-документов
- 27. Для просмотра World Wide Web требуется:
- а) знание IP-адресов;
- б) текстовый редактор;
- в) URL (универсальный указатель ресурсов
- г) специальная программа с графическим интерфейсом браузер;
- д) только подключение к Интернету.
- 28. Взаимодействие браузера с Web-сервером производится по протоколу:
- а) ТСР;
- б) НТТР;
- в) FTP;
- г) POP3;
- д) IP.
- 29. Браузеры (например, Internet Explorer) являются
- а) серверами Интернета;
- б) почтовыми программами;
- в) средством создания Web-страниц;
- г) средством просмотра Web-страниц;
- д) средством ускорения работы коммуникационной сети.
- 30. Что необходимо для подключения домашнего компьютера к глобальной сети Интернет? (1) сетевая плата; (2) сетевой адаптер; (3) модем; (4) телефон; (5) сетевой программное обеспечение?
- а) 3, 4, 5;
- б) 1, 3, 4;
- в) 2, 3, 4, 5
- $r)$  1, 4, 5;
- д) 2, 3, 5.

31. По каналу связи за 1/3 часа было передано 3000 Кбайт информации. определить скорость передачи информации.

- а) 1000 Кбайт/мин;
- б) 1000 байт/мин
- в) 2,5 Кбайт/с
- г) 2.5 байт/мин
- д) 5 Кбайт/с
- 32. Организация, обеспечивающая доступ к информационным ресурсам Интернета это:
- а) провайдер;
- б) Web-сервер;
- в) браузер;
- г) студия Web-дизайна
- 33. Адресом электронной почты в сети Интернет может быть:
- а) [www.psu.ru](http://www.psu.ru/)
- б) 2:5020/23.77
- в) victor@
- г) [xizOI23@DDOHRZ21.uk](mailto:xizOI23@DDOHRZ21.uk)
- д) [nT@@mgpu.nisk.ni](mailto:nT@@mgpu.nisk.ni)
- 34. Среди утверждений:

(1) Выделенным сервером локальной сети называют компьютер, магнитный диск которого доступен пользователям других компьютеров.

- (2) Работу компьютера в сети через телефонный канал связи обеспечивает сетевая карта
- (3) Локальные и глобальные сети различаются по географическому принципу (по удаленности)

- верными являются только:

- а) 1, 2, 3
- б) 1, 2
- в) нет верных утверждений;
- $r)$  1, 3
- д) 2.

35. Заданы имя почтового сервера (alfa-centavra), находящегося в России, и имя почтового ящика (Alex). Определить электронный адрес:

- а) [alfa-centavra@Alex.ru](mailto:alfa-centavra@Alex.ru)
- б) [alfa-centavra@Alex.Russia](mailto:alfa-centavra@Alex.Russia)
- в) alfa-centavra.Alex@ru
- г) Alex.alfa-centavra@ru
- д) Alex@alfa-centavra ru
- 36. Чтобы обращаться к серверам Интернета, необходимо и достаточно:
- а) установить браузер на компьютер;
- б) подсоединить модем к компьютеру;
- в) подключить компьютер к этой глобальной сети и установить специальное программное обеспечение;
- г) реализовать протоколы Интернета;
- д) стать зарегистрированным пользователем Интернета.
- 37. Какая сеть переводится как «международная сеть»?
- рунет;
- а) фидонет;
- б) арпанет;
- в) интернет;
- г) интранет.

38. Какая из служб сети Интернет позволяет взаимодействовать с удаленным пользователем в реальном времени?

- а) форум;
- б) чат;
- в) гостевая книга;
- г) электронная доска;
- д) электронная почта.

39. В зависимости от удаленности компьютеров друг от друга сети различают по типам, как

- …
- а) локальные и глобальные;
- б) локальные, корпоративные, глобальные;
- в) локальные и региональные;
- г) региональные и корпоративные

д) региональные и глобальные.

#### **5.1.10 Тестовое задание №10 к теме 4.1 Основы информационной и технической компьютерной безопасности**

1. К правовым методам, обеспечивающим информационную безопасность, относятся:

а) разработка аппаратных средств обеспечения правовых данных

б) разработка и установка во всех компьютерных правовых сетях журналов учета действий

в) разработка и конкретизация правовых нормативных актов обеспечения безопасности

2. Основными источниками угроз информационной безопасности являются все указанное в списке:

- а) хищение жестких дисков, подключение к сети, инсайдерство
- б) перехват данных, хищение данных, изменение архитектуры системы

в) хищение данных, подкуп системных администраторов, нарушение регламента работы

- 3. Виды информационной безопасности:
- а) персональная, корпоративная, государственная
- б) клиентская, серверная, сетевая
- в) локальная, глобальная, смешанная

4. Цели информационной безопасности – своевременное обнаружение, предупреждение:

- а) несанкционированного доступа, воздействия в сети
- б) инсайдерства в организации
- в) чрезвычайных ситуаций
- 5. Основные объекты информационной безопасности:
- а) компьютерные сети, базы данных
- б) информационные системы, психологическое состояние пользователей
- в) бизнес-ориентированные, коммерческие системы
- 6. Основными рисками информационной безопасности являются:
- а) искажение, уменьшение объема, перекодировка информации
- б) техническое вмешательство, выведение из строя оборудования сети
- в) потеря, искажение, утечка информации

7. К основным принципам обеспечения информационной безопасности относится:

- а) экономической эффективности системы безопасности
- б) многоплатформенной реализации системы
- в) усиления защищенности всех звеньев системы
- 8. Основными субъектами информационной безопасности являются:
- а) руководители, менеджеры, администраторы компаний
- б) органы права, государства, бизнеса
- в) сетевые базы данных, фаерволлы
- 9. К основным функциям системы безопасности можно отнести все перечисленное:
- а) установление регламента, аудит системы, выявление рисков
- б) установка новых офисных приложений, смена хостинг-компании

в) внедрение аутентификации, проверки контактных данных пользователей

10. Принципом информационной безопасности является принцип недопущения:

а) неоправданных ограничений при работе в сети (системе)

б) рисков безопасности сети, системы

в) презумпции секретности

11. Принципом политики информационной безопасности является принцип:

а) невозможности миновать защитные средства сети (системы)

б) усиления основного звена сети, системы

в) полного блокирования доступа при риск-ситуациях

12. Принципом политики информационной безопасности является принцип:

а) усиления защищенности самого незащищенного звена сети (системы)

б) перехода в безопасное состояние работы сети, системы

в) полного доступа пользователей ко всем ресурсам сети, системы

13) Принципом политики информационной безопасности является принцип:

а) разделения доступа (обязанностей, привилегий) клиентам сети (системы) б) одноуровневой защиты сети, системы

в) совместимых, однотипных программно-технических средств сети, системы

14. К основным типам средств воздействия на компьютерную сеть относится:

а) компьютерный сбой

б) логические закладки («мины»)

в) аварийное отключение питания

15. Когда получен спам по e-mail с приложенным файлом, следует:

а) прочитать приложение, если оно не содержит ничего ценного - удалить

б) сохранить приложение в парке «спам», выяснить затем ip-адрес генератора спама

в) удалить письмо с приложением, не раскрывая (не читая) его

16. Принцип Кирхгофа:

а) Секретность ключа определена секретностью открытого сообщения

б) Секретность информации определена скоростью передачи данных

в) Секретность закрытого сообщения определяется секретностью ключа

17. ЭШ $\Box$  – это:

а) электронно-цифровой преобразователь

б) электронно-цифровая подпись

в) электронно-цифровой процессор

18. Наиболее распространены угрозы информационной безопасности корпоративной системы:

а) покупка нелицензионного по

б) ошибки эксплуатации и неумышленного изменения режима работы системы

- в) сознательного внедрения сетевых вирусов
- 19. Наиболее распространены угрозы информационной безопасности сети:

а) распределенный доступ клиент, отказ оборудования

б) моральный износ сети, инсайдерство

в) сбой (отказ) оборудования, нелегальное копирование данных

20. Наиболее распространены средства воздействия на сеть офиса:

а) слабый трафик, информационный обман, вирусы в интернет

б) вирусы в сети, логические мины (заклалки), информационный перехват

в) компьютерные сбои, изменение админстрирования, топологии

21. Утечкой информации в системе называется ситуация, характеризуемая:

а) потерей данных в системе

б) изменением формы информации

в) изменением содержания информации

22. Свойствами информации, наиболее актуальными при обеспечении информационной безопасности являются:

а) нелостность

б) доступность

в) актуальность

23. Угроза информационной системе (компьютерной сети) - это:

а) вероятное событие

б) детерминированное (всегда определенное) событие

в) событие, происходящее периодически

24. Информация, которую следует защищать (по нормативам, правилам сети, си-

стемы) называется:

а) регламентированной

б) правовой

в) защищаемой

25. Разновидностями угроз безопасности (сети, системы) являются все перчисленное в списке:

а) программные, технические, организационные, технологические

б) серверные, клиентские, спутниковые, наземные

в) личные, корпоративные, социальные, национальные

26. Окончательно, ответственность за зашишенность данных в компьютерной сети несет:

а) владелен сети

б) администратор сети

в) пользователь сети

27. Политика безопасности в системе (сети) - это комплекс:

а) руководств, требований обеспечения необходимого уровня безопасности

б) инструкций, алгоритмов поведения пользователя в сети

в) нормы информационного права, соблюдаемые в сети

28. Наиболее важным при реализации зашитных мер политики безопасности является:

а) аудит, анализ затрат на проведение защитных мер

б) аудит, анализ безопасности

в) аудит, анализ уязвимостей, риск-ситуаций

## 5.1.11 Тестовое задание №11 к теме 4.1 Основы информационной и технической компьютерной безопасности

1. Даны утверждения:

1) Графический дисплей-это устройство для ввода рисунков и фотографий

2) Мультимедия-это получение движущихся изображений на дисплее

3) Каждый пиксель на цветном экране-это совокупность трёх точек разного цвета

2) Видеоконтроллер состоит из двух частей бвидеопамяти и дисплейного процессора Среди них верными являются только:

a)  $1 \text{ m}$  3

 $6)$  1 $\mu$  4

 $R)$  2  $\mu$  3

 $r)$  3  $\mu$  4

2. Даны утверждения:

1) Лисплеи, работающие по принципу построчного сканирования графической сетки. называются растровыми

2) Сканер-это устройство для вывода текстов и изображений на листы бумаги

3) Электролнная пушка цветного дисплея испускает три луча

4) Видеоконтроллер-это устройство, работой которого управляет графический дисплей Среди них верными являются только:

a)  $2 \times 1$ 

 $6)$  3 и 1

 $(B)$  3  $\mu$  2

- $r)$  4  $\mu$  2
- 3. Укажите объект, который является графическим примитивом редактора Paint:

а) Прямоугольник

б) Выделение

 $B)$  Цвет

г) Карандаш

4. Даны утверждения:

1) Центральный процессор записывает информацию, выводимую на экран, в память видеоадаптера

2) Видеоадаптер цветного монитора может работать только в графическом режиме

3) Сканер преобразует изображение в двойной код, который хранится в памяти

видеоадаптера

4) Качество изображения на графическом дисплее определяется разрешающей способностью экрана

Среди них верными являются только:

a)  $1 \text{ m}$  2

 $6)$  1  $\mu$  3

 $B)$  1  $\mu$  4

 $\overline{r}$ ) 2  $\overline{u}$  3

5. Даны утверждения:

1) Для получения цветовой гаммы из 256 уветов достаточно использовать 1 байт на пиксель

2) Положение и форма графических примитивов изображения задаются в системе координат не связанных с экраном

3) В компьютерной графике существует два различных подхода к представлению информации: растровый и векторный

4) Графический редактор Paint создаёт файлы векторного формата

Среди них верными являются только:

a)  $3 \text{ H}$  1

- $6)$  3  $\mu$  2
- $(B)$  4  $\pi$  2

 $\overline{r}$ ) 4 и 3

6. Даны утверждения:

1) При виводе на экран векторного изображения в видеопамяти формируется информация векторного типа для каждого пикселя

2) Растровые графические файлы хранят информацию о цвете каждого пикселя

3) В графических файлыах векторного формата содержатся описания графических Примитивов

4) Шестнадцати цветная палитра получается при использовании 3 - разрядной кодировки пикселя

Среди них верным являются только:

- a)  $1 \text{ u } 2$
- $6) 2H3$
- $B)$  1  $H$  4
- $r)$  2  $\mu$  4
- 7. Графическая информация хранится в файле с расширением:
- a) TMP
- $6)$  WAV
- B) DOT
- $\Gamma$ ) WMF
- 8. Даны утверждения:

1) В редакторе Paint есть средства автоматического запоминания изображения на диске

2) Размер рисунка в редакторе Paint может привышать размер рабочего пол экрана

3) Команда редактора Paintbrush "Вырезать" позволяет переместить выделенный фрагмент рабочего поля в заданный файл

4) Программа Paintbrush обычно находятся в группе Accessories Диспетчер программ Windows 3.1

Среди ни верными являются только:

- a)  $1 \text{ m } 2$
- $6)$  1  $\mu$  3
- $B) 2H4$
- $\Gamma$ ) 3 и 4

9. Для размещения одного символа в текстовом режиме используется матрица 12 х 16. Количество текстовых строк на экране равно 35, а знакомест в строке - 85. Чему равна разрешающая способность дисплея?

- $1024 \times 768$ a)
- $6)$  560 x 1020
- $(B)$  1020 x 560
- $r)$  1360 x 420
- 10. Даны утверждения:

1) Чтобы скопировать выделенный объект в буфер обмена в графическом редакторе Paint необходимо нажать сочетание клавиш Ctrl+C

2) Точка привязки определяет начало и конец линии при её рисовании

3) Размер рабочего поля для рисования в графическом редакторе Paint можно увеличить, если убрать с экрана панель инструментов

4) Принцип "Dtag-and-Drop" используется в графическом редакторе Paint для наклона выделенного фрагмента изображения на заданный угол

Среди них верными являются только:

- a)  $1 \text{ m } 2$
- $6)$  1 и 3
- $B) 2H3$
- $\Gamma$ ) 3  $\mu$  4

11. Укажите объект, который является инструментом графического редактора Paint:

- а) Атрибуты
- б) Печать
- в) Сохранить
- г) Распылитель
- 12. Укажите, ч то является операцией, выполняемой в графическом редакторе Paint:
- а) Палитра
- б) Заливка
- в) Вырезать
- г) Квадрат

## 5.2 Практическая работа

#### 5.2.1 Практическая работа №1 к теме 1.2 Аппаратное обеспечение компьютера Заполнить представленную таблицу

Таблица 1 – Расчет стоимости по организации рабочего места юриста

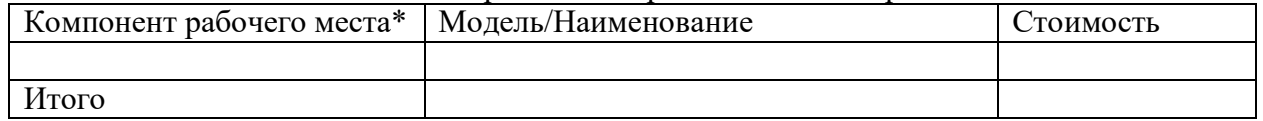

\*под компонентом понимается все элементы, способствующие организации рабочего процеса (мебель, ИТ (компьютер, модем, периферийные устройства и т.д.), программные средства, услуги Интернет)

## **5.2. Практическая работа №2 к теме 1. 3. Информационные системы (ИС), программное обеспечение (ПО) и программы**

Заполнить представленную таблицу «Нормативные документы, регламентирующие профессиональную деятельность» в MS Word, использую СПС КонсультантПлюс.

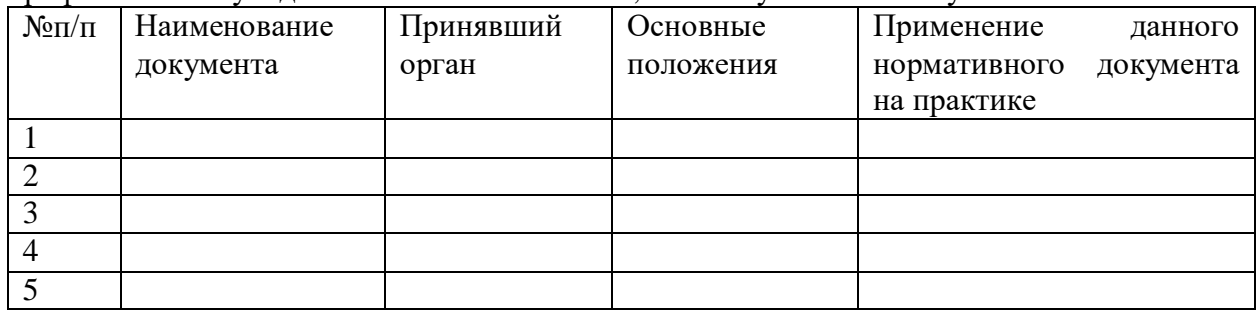

Используя СПС «Консультант Плюс» найти в нормативных документах ответы на данные вопросы. Найденные ответы сохранить в виде закладок в СПС «Консультант Плюс», при необходимости найденные ответы сгруппировать в папки:

2) МРОТ в 2022 год

3) Судебные дела, судебные решения, связанные с некачественным ремонтом автомобилей.

**5.2.3 Практическая работа №3 к теме 2.1. Технология создания, редактирования, оформления, сохранения, передачи и поиска текстовой информации**

Оформить отчет согласно СТО ВВГУ о проделанных практических работах по теме 2.1 (РП ЕН.02 Информатика 23.02.07 Техническое обслуживание и ремонт двигателей, систем и агрегатов автомобилей

- Структура отчета:
- Титульный лист;
- Содержание;
- Введение;
- 1 Практическая работа №1;
- Заключение;
- Список использованных источников;
- Приложение (при необходимости).

## **5.2.4 Практическая работа №4 к теме 2.2. Технология создания, редактирования, оформления, сохранения, передачи и поиска числовой информации**

Оформить отчет согласно СТО ВВГУ о проделанных практических работах по теме 2.2 (РП ЕН.02 Информатика 23.02.07 Техническое обслуживание и ремонт двигателей, систем и агрегатов автомобилей.

- Структура отчета:
- Титульный лист;
- Содержание;
- Введение;
- 1 Практическая работа №1;
- 2 Практическая работа №2;
- 3 Практическая работа №3;
- Заключение;
- Список использованных источников;
- Приложение (при необходимости).

## **5.2.5 Практическая работа №5 к теме 2.3. Технологии создания, редактирования, оформления, сохранения, передачи и поиска графической информации**

Подготовить коллаж на одну из выбранных тем:

- Развитие машиностроения в России;
- Диагностика автомобиля;
- Тюнинг автомобиля;
- Гонки Формулы 1;
- Необычные транспортные средства;
- Безопасность на дорогах.

## **5.2.6 Практическая работа №6 к теме 2.4 Технология создание, редактирование, оформления, сохранение презентационного материала**

Подготовить презентацию по одной из выбранных тем в Power Point:

- Способы заработка в Интернете;

- Умный дом;
- Компьютерные/мобильные игры;
- Необычные периферийные устройства;
- Сетевой этикет;
- Компьютерная графика;
- Тюнинг автомобилей;
- Обзор импортных и отечественных автомобилей;
- Спортивные машины;
- Самые дорогие машины в мире;
- Медицинская информатика;
- Нейросети.

### **5.2.7 Практическая работа №7 к теме 4.1. Основы информационной и технической компьютерной безопасности**

1 Задание. Архивация.

-На компьютере в личной папке создать папку с именем «Архивация».

- В нее скопировать следующие типы файлов: графический (bmp и jpg), текстовый, звуковой, презентация, табличный.

- Заархивировать каждый файл и всю папку, используя программу архиватор RAR.

-Посмотреть, как измениться размер файла по отношению к размеру архива.

### - Результаты занести в таблицу и посчитать коэффициент сжатия:

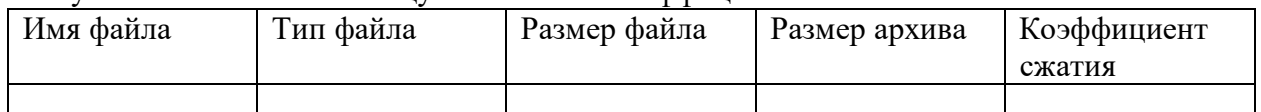

- Сделайте аналогичные действия с другой программой архиватором - ZIP.

- Сделать вывод по работе. В выводе указать, какие файлы следует сжимать и почему.

#### 2 Задание. Создание пароля на документ

При задании пароля следует записать его и хранить в надежном месте. В случае утери пароля открыть защищенный паролем документ или получить к нему доступ будет невозможно.

Ход работы:

- открыть файл
- в менюСервис выбрать команду Параметры, вкладка Безопасность.
- выполнить одно из следующих действий:
- а) *Задание пароля для открытия файла*
- 1. В поле Пароль для открытия файла введите пароль, а затем нажмите кнопку ОК.
- *2.* В поле Введите пароль еще раз повторно введите пароль, а затем нажмите кнопку ОК.
- б) *Задание пароля для изменения файла*
- 1. В поле Пароль разрешения записи введите пароль, а затем нажмите кнопку ОК.
- 2. В поле Введите пароль еще раз повторно введите пароль, а затем нажмите кнопку ОК.

Совет: Чтобы задать пароль, содержащий до 255 знаков, нажмите кнопку Дополнительно, а затем выберите тип шифрования RC4.

## 5.3 Реферат

5.3.1 Реферат  $N_2$ 1 к теме 1.2. Аппаратное обеспечение компьютера – «Применение периферийный устройств в профессиональной деятельности»

5.3.2 Реферат №2 к теме 1.3 Информационные системы (ИС), программное обеспечение (ПО) и программы - «Справочно-правовые системы. Принцип работы СПС. Применение в профессиональной деятельности».

### 5.4 Собеселование

### 5.4.1 Собеселование №1 к теме Ввеление в ИКТ

- 1. Информационные технологии это ...? Привести примеры.
- 2. Информация это ...? Привести примеры.
- 3. Данные это ...? Привести примеры.
- 4. Знания это ...? Привести примеры
- 5. МетаДанные это ...? Привести примеры.
- 6. МетаИнформация это ...? Привести примеры.
- 7. Привести пример логической цепочки: данные информация знания.
- 8. Типы данных.
- 9. Виды знаний. Привести примеры.
- 10. Раскрыть понятие «компьютеризация».
- 11. Раскрыть понятие «информатизация».
- 12. Раскрыть понятие «новые ИТ».
- 13. Информативное и неинформативное сообщение. Привести примеры.
- 14. Признаки информативного сообщения.
- 15. Классификация ИТ.
- 16. Цель информатизации.
- 17. Что входит в основу новой ИТ.
- 18. Способы внедрения новой ИТ.
- 19. Элементы и область применения новой ИТ.
- 20. Критерии эффективности ИТ.
- 21. Классы ИТ. Привести примеры.
- 22. Раскрыть понятие «Базовые ИТ».
- 23. Раскрыть понятие «Прикладные ИТ».
- 24. Раскрыть понятие «Интерфейс».

## 5.5 Проект

#### 5.5.1 Проект №1 к теме 3.1. Компьютерные сети, сеть Интернет

Проект выполняется в группе по 4-5 человек. Группа должна создать и зашитить подготовленные материалы (презентация согласно тематике, рабочий web-сайт).

Для создания web-сайта используется любой бесплатный онлайн-конструктор.

В качестве инструмента для создания презентации используется Google документы (презентации, документы, таблицы).

Тема проекта «Разработка web-страницы для станции технического обслуживания.

## 6. Примеры оценочных средств для проведения промежуточной аттестации

### 6.1 Разноуровневые задания и задачи:

Дифф.зачет включает в себя две составляющие:

1) Проверка теоретических знаний с помощью собеседования;

2) Проверка практических умений.

Отведенные на экзамен баллы распределяются в равных частях между теоретической и практической проверкой.

## 6.1.1 Вопросы для собеседования

- 1. Данные, информация, знание. Примеры.
- 2. Автоматизированная обработка информации. Примеры.
- 3. Раскрыть понятие ИТ и новые ИТ. Отличия.
- 4. Информатизация и компьютеризация.
- 5. Классификация ИТ.
- 6. Типы «языков» информации.
- 7. Информативное и неинформативное сообщения.
- 8. Признаки информативного сообщения.
- 9. Периферийные устройства.
- 10. Подключение периферийных устройств к ПК.
- 11. Внешняя архитектура ЭВМ.
- 12. Внутренняя архитектура ЭВМ.
- 13. Состав и структура ЭВМ и вычислительных систем
- 14. Виды памяти ПК, их характеристики
- 15. Операционная система и ее основные функции.
- 16. Классификация ОС. Виды ОС и их основные характеристики.
- 17. Программное обеспечение ПК.
- 18. Базовые системные программные продукты.
- 19. Пакеты прикладных программ.
- 20. Информационная система. Классификация информационных систем.
- 21. Справочно-правовые системы.
- 22. Типы документов в СПС «Консультант Плюс».
- 23. Поиск и хранение документов в СПС «Консультант Плюс»
- 24. Текстовый редактор. Текстовый процессор. Привести примеры.
- 25. Функциональные возможности текстового редактора.
- 26. Функциональные возможности текстового редактора.
- 27. Возможности MS Word. Типы обрабатываемой информации.
- 28. Отличие формата .doc от. docx
- 29. Табличный процессор.
- 30. Функциональные возможности MS Excel.
- 31. Типы формул.
- 32. Сводная таблица. Назначение.
- 33. Типы данных, обрабатываемые в MS Excel.
- 34. Программные средства и технологии обработки числовой информации.
- 35. Алгоритм построения диаграмм в MS Excel.
- 36. БД. СУБД.
- 37. Архитектура БД.
- 38. Банк данных.
- 39. Молели ланных.
- 40. Объект. Запись об объекте. Атрибут.
- 41. Ключевое поле. Пример.
- 42. Внутренняя модель БД.
- 43. Концептуальная модель.
- 44. Внешняя модель.
- 45. Понятие векторной и растровой графики.
- 46. Сравнение растровой и векторной графики.
- 47. Редакторы растровой и векторной графики.
- 48. Пакет для обработки растровых изображений Adobe Photoshop
- 49. Требования, выдвигаемые к презентационному материалу.
- 50. Использование мультимедийных файлов в презентации.
- 51. Функциональные возможности MS Power Point.
- 52. Инструментарий для организации интерактива в презентациях.

53. Достоинства и недостатки использования онлайн-ресурсов для создания презентационного материала.

- 54. Сервисы по созданию презентации онлайн. Примеры.
- 55. Глобальная сеть интернет.
- 56. Поисковые системы.
- 57. Дистанционное обучение. Образовательные платформы.
- 58. Сервисы Google.
- 59. Сайтостроение.
- 60. Гипертекст и гиперссылка.
- 61. HTML.
- 62. Конфигурация ЛВС.
- 63. Глобальная компьютерная сеть.
- 64. Интернет и интранет.
- 65. Браузер. Привести примеры.
- 66. Достоинства и недостатки в работе с документами с помощью сервисов Google.
- 67. Защита информация. Информационная безопасность.
- 68. Уровни защиты информации.
- 69. Классификация угроз.
- 70. Типы вредоносных программ.
- 71. Способы и методы защиты информации.
- 72. ЭЦП. Применение в юридической деятельности.
- 73. Разграничение прав, как способ защиты информации.
- 74. Персональная информация.
- 75. Криптография.

#### **6.1.2 Практические задания**

## **6.1.2.1 Практическое задание №1 к теме 1.2. Аппаратное обеспечение компьютера** Заполнить представленную сравнительную таблицу «Типы разъемов» с помощью MS

Word, использую ресурсы сети Интернет

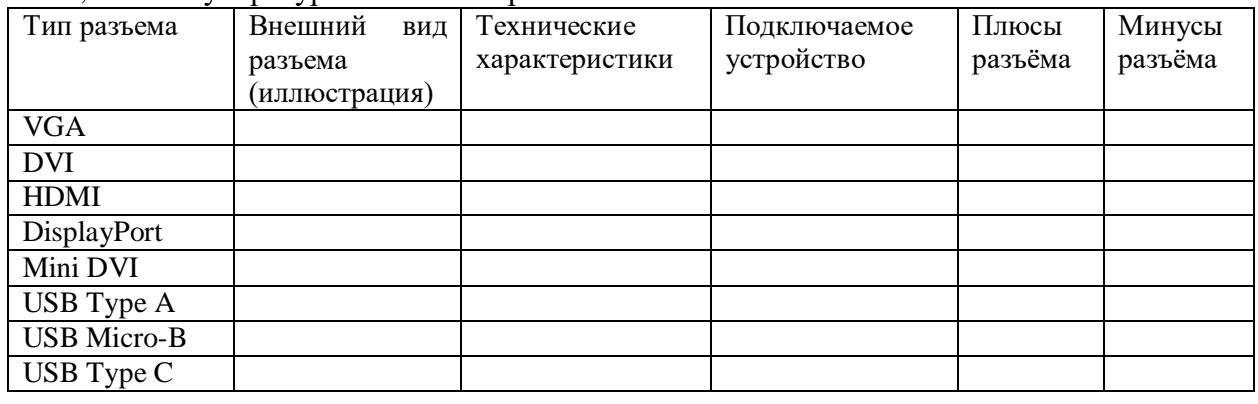

#### **6.1.2.2 Практическое задание №2**

Заполнить таблицу «Компоненты ПК» с использованием сети Интернет Таблица 1 – Компоненты ПК

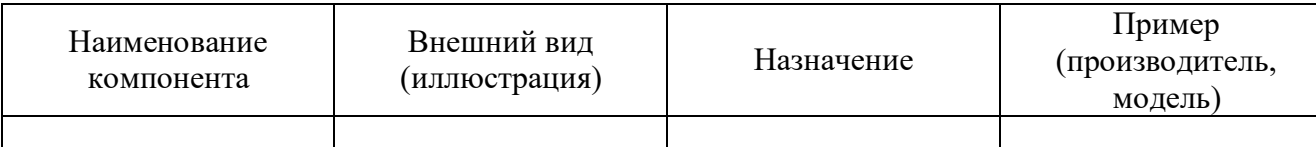

## 6.1.2.3 Практическое задание №3

Составить наглядную схему «Структура АИС».

## 6.1.2.4 Практическое Задание №4

В открытых СПС сети Интернет и СПС «Консультант Плюс» найти документы об использовании ЭЦП (ФЗ, стандарты, положения) и заполнить таблицу.

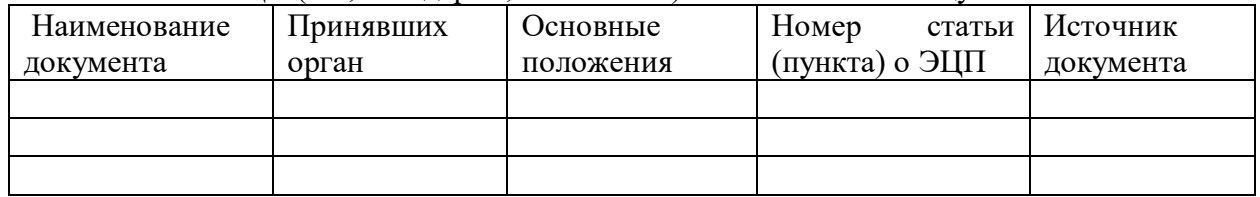

### 6.1.2.5 Практическое залание №5

С помощью текстового процессора MS Word воссоздать данный буклет. Возможно использование других изображений.

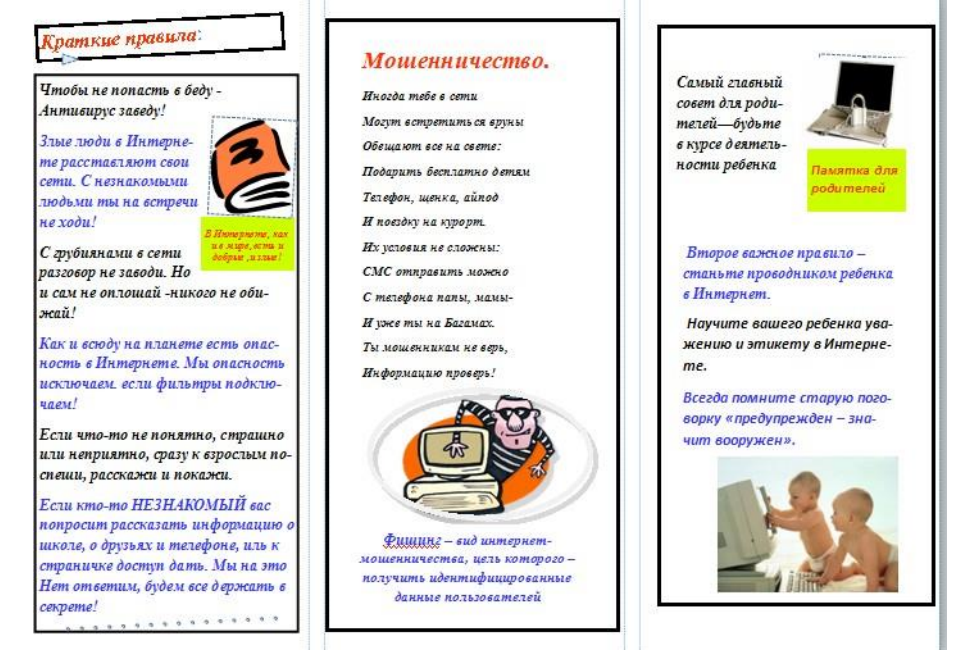

## 6.1.2.6 Практическое задание №6

Ход выполнения задания:

- Создать рабочую книгу с именем Экзамен Excel 1
- Подготовить таблицу, соблюдая указанное форматировнаие:
- Таблица 1 Продажа офисного оборудования

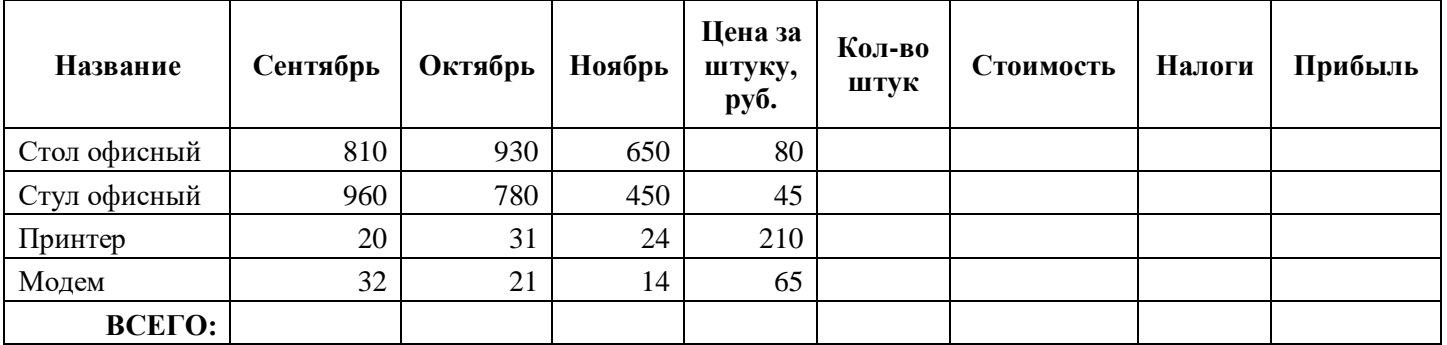

- заполните графу Кол-во штук и Всего, используя функцию СУММ

- заполните графу Стоимость (Стоимость равна произведению Цена за штуку и Кол-во)

- рассчитайте Налоги по следующей формуле:

Если Стоимость > 100 000, то Налоги равны 30% от стоимости, иначе 10% от стоимости

- вычислите Прибыль = Стоимость - Налоги

- для полей Цена за штуку, Стоимость, Налоги и Прибыль задайте денежный формат, количество знаков после запятой - 2, обозначение - \$

- присвойте рабочему листу имя Продажа

- постройте на новом листе диаграмму по графе Прибыль, графу Название используйте для подписей оси Х. Тип диаграммы - объемная линейчатая. Укажите название диаграммы - Прибыль, разместите легенду слева, подпишите оси.

## 6.1.2.7 Практическое задание №7

1. Создайте новую базу данных.

2. Создайте таблицу.

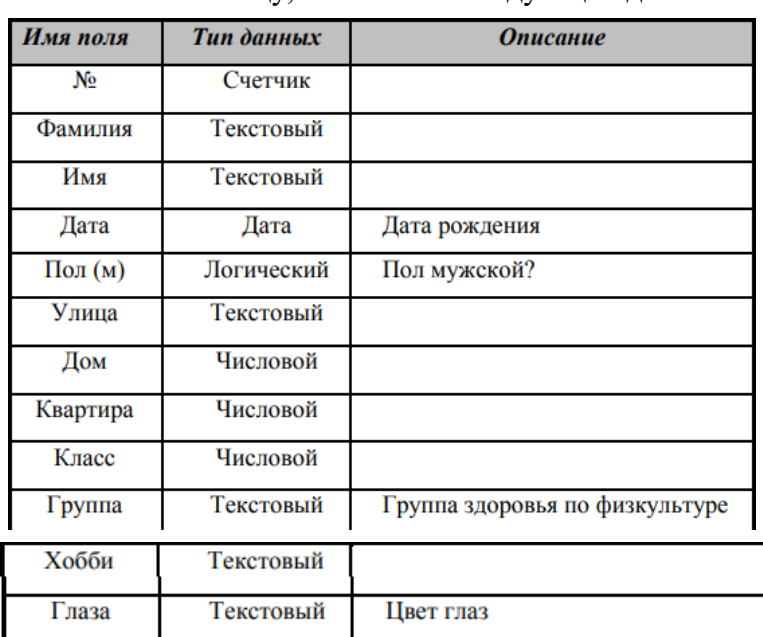

4. Заполните таблину, внеся в нее слелующие ланные:

Поле № не обязательное, мы его вводим для того, чтобы определить ключевое поле, так как любая таблица должна иметь ключ.

5. Созданную таблицу нужно сохранить, дав ей имя с помощью команд: Файл/Сохранить как..., Имя таблицы: «Класс», ОК.

6. Введите информацию в таблицу.

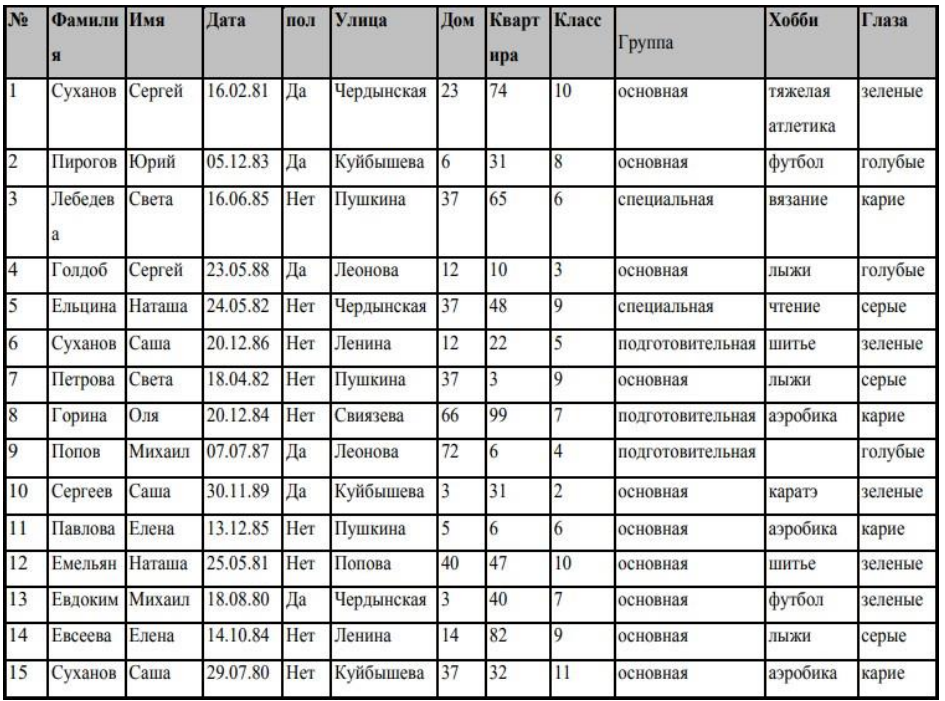

7. Сделать запрос, с помощью «Конструктора запросов» – Выборка «Рожденные ранее 1986 года»

8. На полученный запрос создать «Отчет»

### **6.1.2.8 Практическое задание №8**

Подготовить коллаж на тему «Автосервис» используя любой графический редактор, в том числе онлайн-сервисы. Поиск изображений осуществляется с помощью любой поисковой системы.

#### **6.1.2.9 Практическая работа №9**

С помощью Power Point или онлайн-сервисов по созданию презентации подготовить презентацию «Строение автомобиля».

#### **6.1.2.10 Практическое задание №10**

Создать опросный лист «Оценка выполненных работ» с помощью сервисов Google.

#### **6.1.2.11 Практическое задание №11**

Применить изученные способы защиты к любому файлу, размещенного на рабочем столе.